# MUSIC WORKSTATION

**Table of Contents**

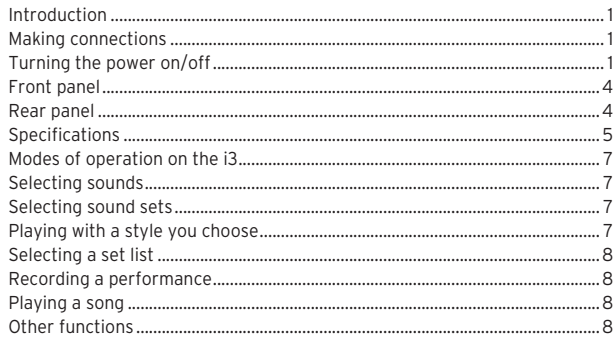

## **En Introduction**

Thank you for purchasing the Korg i3 Music Workstation. To help you get the most out of your new instrument, please read this manual carefully.

## **About this Manual**

- This i3 documentation is organized as follows:
- Precautions (separate sheet)
- • Quick Start Guide (this document)
- • Owner's Manual (PDF)
- • Voice Name List (PDF)
- You can download the PDF version at www.korg.com.

## **Main Features**

- • Large number of sounds from many different instruments, and rhythm patterns in a variety of genres.
- A set list function, which lets you save and recall the custom settings you like for personal use-convenient when playing live.
- An onboard MIDI/audio recorder and player, for playing along with your favorite songs or for making easy recordings.
- $\cdot$  "Chord mode" for playing chord progressions along with patterns at the touch of a button, even if you don't know how to play chords on the keyboard.

## **Making connections**

Hook the AC adapter cord onto the cord hook. Do not use excessive force when pulling the cord off the hook.

- $\triangle$  Be sure that the power on all of your devices is turned off before you make connections. Leaving the power on when you make connections may cause damage to other connected devices, or cause a malfunction.
- When first turning on the speakers and playing the i3, the speakers may be unintentionally damaged if the volume is too loud. For this reason, when connecting the speakers or turning on the power, make sure that the speaker volume is turned all the way down.
- Be sure to use only the included AC adapter. Using any other AC adapter may cause malfunctions.
- Be sure to use an AC outlet of the correct voltage for your adapter.
- Tip: You can use six AA alkaline or nickel-metal hydride batteries (sold separately) to power the i3. (Zinc-carbon batteries may not be used.) Turn off the power, open the battery cover located on the rear side of the i3, and insert the batteries. Make sure that the + and — sides of the batteries are oriented correctly.

## **Turning the power on/off**

- 1. Turn the VOLUME knob on the control panel to the left to turn the volume all the way down.
- 2. Press the power button  $\left(\bigcup_{n=1}^{\infty}\right)$  on the rear panel to turn the power on.
- 3. Adjust the volume with the VOLUME knob while playing the keyboard.
- 4. When turning off the power, hold the power button down until the display shows the message "POWER OFF".

## EFGSJ 3

## **Sommaire**

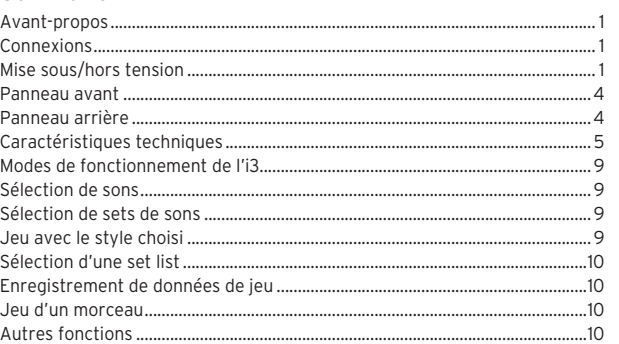

## **Fr Avant-propos**

Merci d'avoir choisi la station de travail musicale i3 de Korg. Afin de pouvoir exploiter au mieux toutes les possibilités offertes par l'instrument, veuillez lire attentivement ce manuel.

## **Au sujet de ce manuel**

- La documentation de l'i3 comprend les manuels suivants:
- Précautions (fascicule indépendant) • Guide de prise en main (le document que vous lisez)
- • Manuel d'utilisation (fichier PDF)
- • Voice Name List (fichier PDF)

Vous pouvez télécharger la version électronique (fichier PDF) sur www.korg. com.

## **Principales fonctions**

- • Large éventail de sons d'instruments divers et motifs rythmiques de styles musicaux variés.
- • La fonction set list permet de mémoriser et rétablir des réglages personnalisés – pratique pour la scène.
- Le lecteur et enregistreur MIDI/audio intégrés permettent d'accompagner vos morceaux préférés ou d'enregistrer en toute facilité.
- • Le mode d'accords ("Chord") vous permet de jouer des suites d'accords sur des motifs d'une simple pression d'un bouton, même sans savoir jouer des accords sur le clavier.

#### **Connexions**

Enroulez le cordon de l'adaptateur secteur autour du crochet prévu à cet effet. N'appliquez jamais de force excessive pour retirer le cordon du crochet.

- Veillez à ce que tous les dispositifs soient hors tension avant d'effectuer toute connexion. Effectuer des connexions en laissant des dispositifs sous tension peut causer des dysfonctionnements ou endommager les dispositifs connectés.
- Lorsque vous mettez les enceintes sous tension et jouez sur l'i3, les enceintes risquent d'être endommagées si le volume est trop élevé. Aussi, quand vous branchez les enceintes ou avant la mise sous tension, vérifiez que le volume des enceintes est réglé sur le minimum.
- Utilisez exclusivement l'adaptateur secteur fourni. L'utilisation de tout autre adaptateur secteur pourrait causer des dysfonctionnements.
- Veillez à ce que la prise de courant fournisse bien un courant de tension compatible avec l'adaptateur secteur.
- Astuce: Vous pouvez alimenter l'i3 avec six piles AA alcalines ou nickelhydrure métallique (disponibles en option). (Les piles zinc-carbone ne peuvent pas être utilisées.) Mettez l'instrument hors tension, ouvrez le couvercle du compartiment des piles situé sur la face arrière de l'i3 et mettez les piles en place. Logez les piles en respectant les indications + et – de polarité.

## **Mise sous/hors tension**

- 1. Tournez la commande VOLUME du panneau des commandes à fond à gauche pour réduire le volume au minimum.
- 2. Appuyez sur le bouton d'alimentation ( $\bigcirc$ ) sur le panneau arrière pour mettre l'instrument sous tension.
- 3. Réglez le volume avec la commande VOLUME tout en jouant sur le clavier. 4. Pour mettre l'instrument hors tension, maintenez le bouton d'alimentation enfoncé jusqu'à ce que le message "POWER OFF" s'affiche.

*1 2*

## **Inhalt**

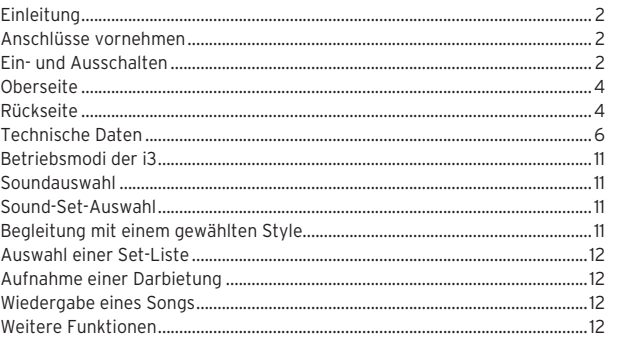

## **De Einleitung**

Vielen Dank, dass Sie sich für eine i3 Music Workstation von Korg entschieden haben.

Bitte lesen Sie sich diese Anleitung vollständig durch, um bei der Bedienung alles richtig zu machen.

## **Zu diesem Handbuch**

- Die Dokumentation zur i3 gliedert sich wie folgt:
- • Vorsichtsmaßnahmen (einzelnes Blatt) • Blitzstart (dieses Dokument)
- • Bedienungsanleitung (PDF)
- Voice Name List (PDF)
- Sie können die PDF-Version unter www.korg.com herunterladen.

#### **Die wichtigsten Funktionen**

- • Zahlreiche Sounds vieler unterschiedlicher Instrumente und Rhythmus-Pattern diverser Genres
- • Eine Set List Funktion ermöglicht es Ihnen, Ihre persönlichen Lieblingseinstellungen abzuspeichern und wieder aufzurufen - besonders hilfreich bei Live-Performances
- • Integrierter MIDI/Audio-Recorder und Player, damit Sie Ihre Lieblingssongs begleiten oder problemlos Aufnahmen erstellen können
- • Akkordmodus zur Wiedergabe von Akkorden und Pattern durch Druck einer Taste – selbst wenn Sie keine Akkorde auf der Tastatur spielen können

## **Anschlüsse vornehmen**

Sichern Sie das Netzteilkabel am Kabelhaken. Ziehen Sie das Kabel nicht mit Gewalt aus dem Kabelhaken.

- Achten Sie darauf, dass alle Geräte ausgeschaltet sind, bevor Sie Anschlüsse vornehmen. Bleibt dieses Gerät beim Anschlüsse vornehmen eingeschaltet, kann dies an anderen angeschlossenen Geräten zu Schäden oder zu einer Fehlfunktion führen.
- Wenn Sie zuerst die Lautsprecher einschalten und die i3 spielen. könnten bei zu hoher Lautstärke die Lautsprecher unbeabsichtigt beschädigt werden. Achten Sie deshalb darauf, vor dem Anschluss von Lautsprechern oder dem Einschalten die Lautstärke komplett herabzuregeln.
- Verwenden Sie ausschließlich das im Lieferumfang enthaltene Netzteil. Die Verwendung eines anderen Netzteils kann Störungen verursachen.
- Achten Sie darauf, dass die Netzspannung mit der Spannung übereinstimmt, für die das Netzteil ausgelegt ist.
- Tipp: Sie können die i3 mit sechs AA Alkali-Batterien oder Nickel-Metallhydrid-Akkus (separat erhältlich) betreiben. (Zink-Kohle-Batterien sollten nicht verwendet werden.) Schalten Sie das Gerät aus, öffnen Sie den Batteriefachdeckel auf der Rückseite der i3 und legen Sie die Batterien ein. Achten Sie auf die richtige Polung (+ und –) der Batterien.

## **Ein- und Ausschalten**

- 1. Drehen Sie den VOLUME-Regler des Bedienfelds ganz nach links, um die Lautstärke herabzuregeln.
- 2. Drücken Sie die Einschalttaste ( $\circ$ ) auf der Rückseite, um die i3 einzuschalten.
- 3. Spielen Sie nun die Tastatur und regeln Sie hierbei die Lautstärke mit dem VOLUME-Regler.
- 4. Zum Ausschalten halten Sie die Einschalttaste gedrückt, bis im Display die Nachricht "POWER OFF" erscheint.

## **Contenido**

Introducción Hacer las conexiones... Encendido/apagado de la alimentación... Panel frontal Panel posterior. [Especificaciones............................................................................................................6](#page-2-0) [Modos de funcionamiento del i3..............................................................................13](#page-6-0) [Selección de sonidos...................................................................................................13](#page-6-0) [Selección de configuraciones de sonidos..............................................................13](#page-6-0) Tocar con un estilo de su elección ... [Selección de una lista de ajustes \(set list\).............................................................14](#page-6-0) [Grabación de una interpretación.............................................................................14](#page-6-0) Reproducción de una canción Otras funciones...

## **Es Introducción**

Gracias por adquirir el Korg i3 Music Workstation. Por favor, lea este manual atentamente y guárdelo para futuras consultas.

## **Acerca de este manual**

- Esta documentación del i3 está organizada de la siguiente manera:
- Precauciones (hoja aparte)
- • Guía de inicio rápido (este documento) • Manual del usuario (PDF)
- • Voice Name List (PDF)
- Las versiones en PDF se pueden descargar desde www.korg.com.

## **Funciones principales**

- • Gran cantidad de sonidos a partir de muchos instrumentos diferentes y patrones rítmicos de diversos géneros.
- • Una función de listas de ajustes que le permite salvar y cargar los ajustes personalizados que prefiera para su uso personal, algo muy práctico cuando se toca en directo.
- • Un grabador y reproductor de audio/MIDI para tocar a la vez que se reproducen sus canciones favoritas o para realizar grabaciones con facilidad.
- "Modo de acordes" para tocar progresiones de acordes junto con patrones con solo tocar un botón, incluso aunque no sepa cómo tocar acordes en el teclado.

utilice una fuerza excesiva cuando quite el cable del gancho.

conectados o anomalías de funcionamiento.

completamente bajado.

correcto para el adaptador.

bajar completamente el volumen.

alimentación.

**KORG INC.** 

**Hacer las conexiones** Enganche el cable del adaptador de corriente en el gancho para el cable. No

Asegúrese de que todos los demás dispositivos del sistema de sonido están apagados antes de hacer las conexiones. Hacer las conexiones con la alimentación encendida puede causar daños a otros dispositivos

Al encender los altavoces por primera vez y tocar el i3, los altavoces pueden resultar dañados involuntariamente si el volumen está demasiado alto. Por este motivo, al conectar los altavoces o encender la alimentación, asegúrese de que el volumen de los altavoces está

Asegúrese de utilizar únicamente el adaptador de corriente incluido. Si utiliza otro adaptador de corriente diferente, puede causar una avería. Asegúrese de utilizar una toma de corriente alterna (CA) con el voltaje

Consejo: Puede utilizar seis pilas AA alcalinas o de níquel-metal hidruro (se adquieren aparte) para proporcionar alimentación al i3 (no se pueden utilizar pilas de zinc-carbono). Apague la alimentación, abra la tapa de las pilas situada en la parte posterior del i3 e introduzca las pilas. Asegúrese de que los polos + y — de las pilas

**Encendido/apagado de la alimentación** 1. Gire el mando VOLUME en el panel de control hacia la izquierda para

2. Pulse el botón de encendido ((b) en el panel posterior para encender la

**© 2019 KORG INC.** www.korg.com Published 01/2020 Printed in Vietnam

4015-2 Yanokuchi, Inagi-City, Tokyo 206-0812 JAPAN

3. Ajuste el volumen con el mando VOLUME mientras toca el teclado. 4. Para apagar la alimentación, mantenga pulsado el botón de encendido hasta que la pantalla muestre el mensaje "POWER OFF" (APAGADO).

estén orientados en la posición correcta.

## <span id="page-1-0"></span>**目次**

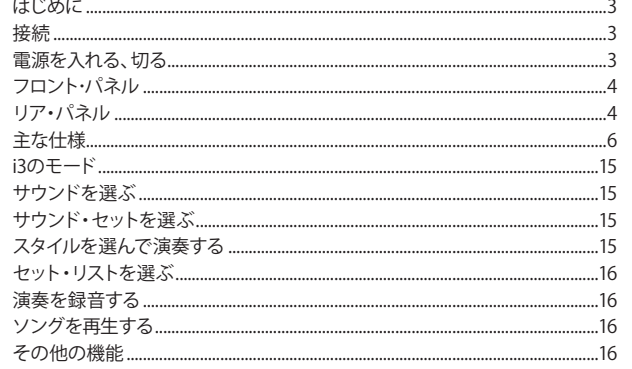

## Ja はじめに

このたびはコルグ・ミュージック・ワークステーションi3をお買上げいただきま して、まことにありがとうございます。

本製品を末永くご愛用いただくためにも、取扱説明書をよくお読みになって正 しい方法でご使用ください。

## 取扱説明書について

i3の取扱説明書は以下のように構成されています。

- ・ 安全上のご注意/保証規定/アフターサービス(別紙)
- クイック・スタート・ガイド (本書)
- ・ 取扱説明書(PDF)
- ・ ボイス・ネーム・リスト(PDF)
- PDFは www.korg.comからダウンロードしてください。

## 主な特長

- ・ いろいろな楽器のサウンドと、さまざまなジャンルのリズム・パターンを多 数収録。
- ・ ライブ演奏で便利な、お好みの自分専用のセッティングが記録、再現でき るセット・リスト機能。
- ・ 好きな曲に合わせて弾いたり、手軽に録音もできるMIDI/AUDIOレコー ダー&プレーヤーを搭載。
- ・ 鍵盤でコードを弾けなくても、ボタン一つでパターンに合わせたコード展 開が可能となるコード・モード。

## 接続

ACアダプターのコードは、コード・フックに引っかけてください。コードをフック から外すときは、無理に引っ張らないでください。

- 接続するときは、すべての機器の電源を切った状態で行ってください。 電源を入れたまま接続すると、接続した機器が破損したり、誤動作を起 こしたりする原因となります。
- ▲ スピーカーの電源を入れた直後は、思わぬ大音量でスピーカーが破損 することがあります。スピーカーを接続したり、電源を入れたりするとき は、スピーカー側の音量も必ず最小にしてください。
- 必ず付属のACアダプターをお使いください。他のACアダプターを使用し た場合、故障の原因となります。
- 電源は必ずAC100Vを使用してください。
- Tip: i3は6本の単3形アルカリ乾電池またはニッケル水素電池(別売)で使う こともできます(マンガン乾電池は使用不可)。電源を切ってから、本体 の裏側にある電池カバーを開け、+、−の向きを間違えないように電池 を入れてください。

## 電源を入れる、切る

- 1. コントロール・パネルのVOLUMEノブを左へ回して、音量を最小にします。
- 2. リア・パネルの電源ボタン(()を押して電源を入れます。
- 3. 鍵盤を弾きながら、VOLUMEノブで音量を調節します。
- 4. 電源を切るときは、ディスプレイに"POWER OFF"と表示されるまで電源ボ タンを押し続けます。

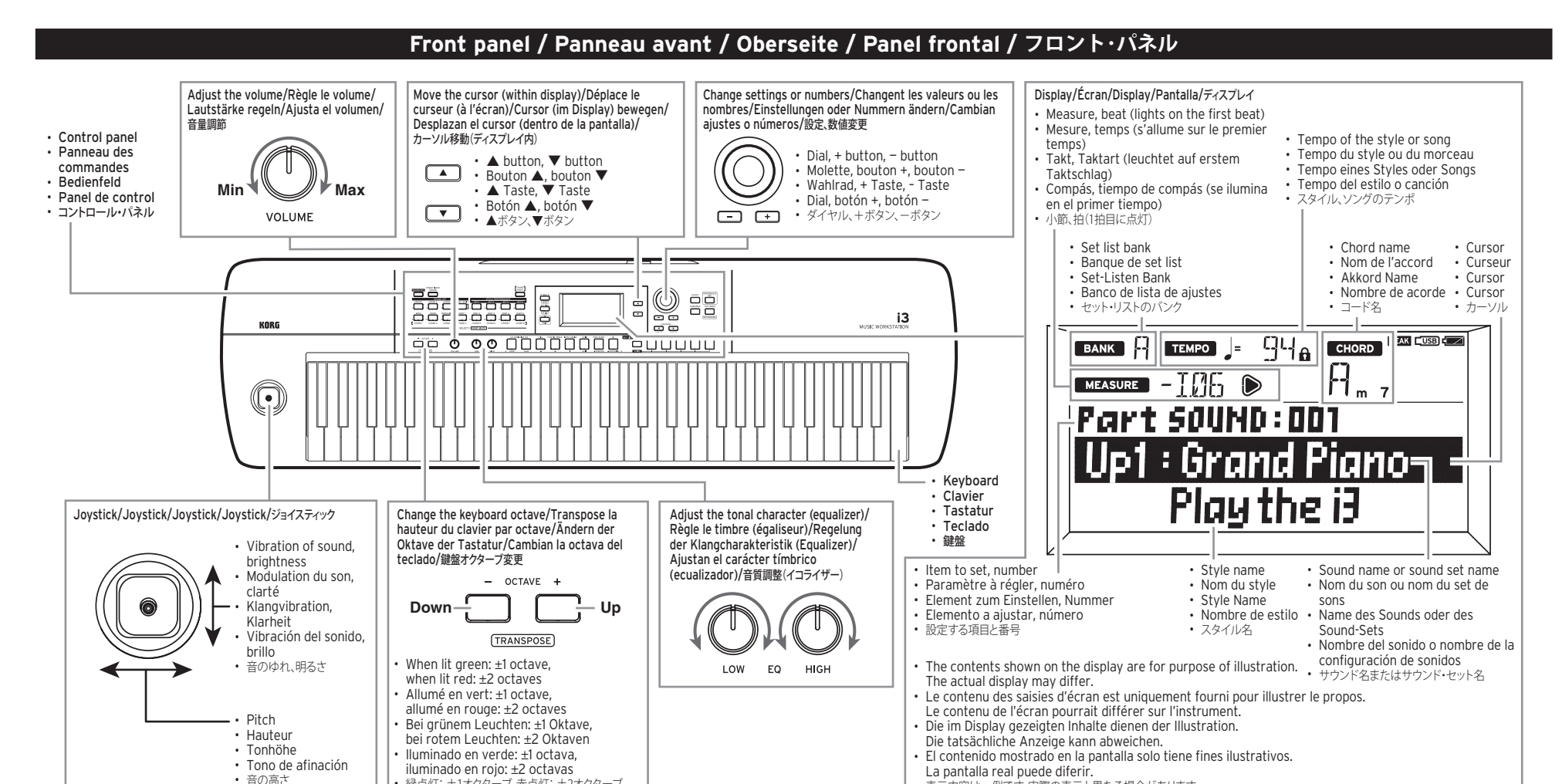

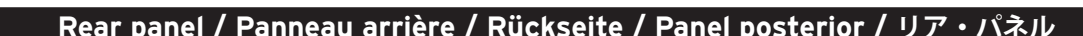

緑点灯: ±1オクターブ、赤点灯: ±2オクターブ

表示内容は一例です。実際の表示と異なる場合があります。

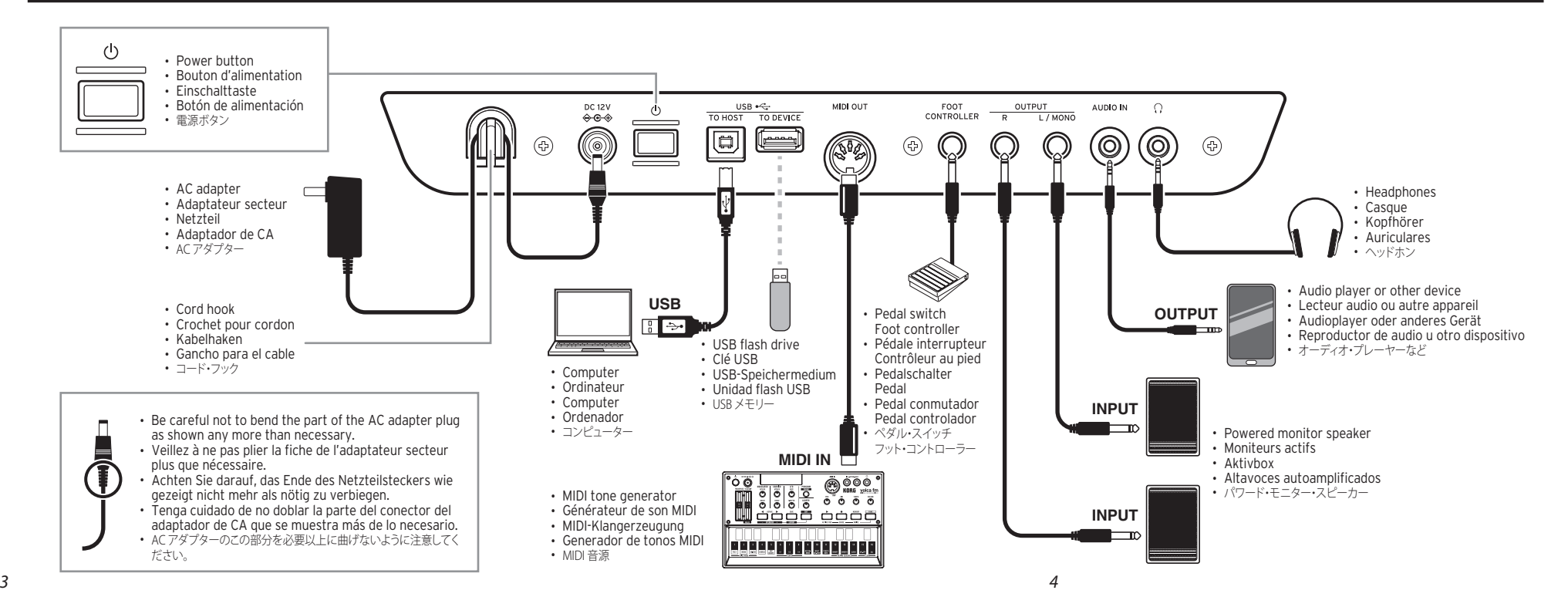

## <span id="page-2-0"></span>**En Specifications**

#### **Keyboard** • 61 keys

• Touch control: Soft (light), medium (standard), hard (heavier), fixed

#### **Sound generator** • Sound generator: Stereo PCM sound generator • Maximum polyphony: 64 voices

**Sounds**

#### • 790 sounds, 59 drum kits (including a GM-compatible sound set)

## **Sound sets**

## $\cdot$  200

#### **Style performance**  $\cdot$  270 styles  $\times$  4 set

**Effects** • Keyboard part: 2 stereo digital multi-effects • Accompaniment part: 2 stereo digital multi-effects

# • 173 variations

## **Styles**

• 270 styles • Style control: 2 intros, 4 variations, 2 fills, 1 break, 2 endings, synchro start, tap tempo

## **Audio player**

• Supported formats: MP3 (44.1 kHz, 16-bit), WAV (44.1 kHz, 16-bit)

#### **Sequencer**

- • Record: – Supports real-time recording
- 16 tracks, 999 songs maximum
- Data storage capacity: 100,000 notes (999 songs) • Playback:
- Supports song play (playing the keyboard while playing back a song)
- • Supported formats:
- Playback: SMF (Standard MIDI File) format 0 or 1
- Recording: Original format (a function is available to convert and output to SMF0)
- • Demo songs:
- 3 (songs + sound introduction)

#### **Scales** • 11 types (including user scale)

## **Connectors**

- • FOOT CONTROLLER jack: 6.3 mm phone jack (half-damper not supported)
- AUDIO IN jack:
- 3.5 mm stereo mini-phone jack
- OUTPUT L/MONO, R jacks:
- 6.3 mm TS phone jack (unbalanced)
- Headphones jack:
- 3.5 mm stereo mini-phone jack
- USB TO DEVICE port: USB Type A port (for connecting a USB flash drive)
- • USB TO HOST port:
- USB Type B port (for connecting to a computer) • MIDI OUT connector:
- For connecting to MIDI tone generators and other devices

## **MIDI**

- • Supports MIDI OUT, USB MIDI
- **Display** • Customizable LCD with backlighting

## **Power supply**

- Power adapter: AC adapter (DC 12V,  $\Leftrightarrow \bigcirc \ \Leftrightarrow$ )  $\cdot$  Batteries: AA batteries (alkaline or nickel-metal hydride)  $\times$  6 (sold separately)
- Battery life: Approx. 8 hr. (when using alkaline batteries) • Power consumption: 6W

## **Dimensions/weight**

 $\cdot$  Dimensions (W  $\times$  D  $\times$  H): 1,037  $\times$  296  $\times$  80 mm/40.83"  $\times$  11.65"  $\times$  3.15" • Weight: 4 kg/8.82 lbs. (excluding batteries)

## **Included items**

- Quick Start Guide (this document), Precautions. AC adapter **Accessories (sold separately)**
- • PS-1 pedal switch, PS-3 pedal switch, DS-1H damper pedal, EXP-2 foot controller
- \* Specifications and appearance are subject to change without notice for improvement.

## **Fr Caractéristiques techniques**

#### **Clavier** • 61 touches • Commande de toucher: soft (léger), medium (standard), hard (plus lourd), fixed (fixe)

## **Générateur de son** • Générateur de son: PCM stéréo • Polyphonie maximum: 64 voix

**Sons** • 790 sons, 59 kits de batterie (y compris un set de sons compatibles GM)

#### **Sets de sons**  $•200$

# **Jeu de styles**

• 270 styles × 4 sets **Effets** • Partie de clavier: 2 multi-effets stéréo numériques • Partie d'accompagnement: 2 multi-effets stéréo numériques • 173 variations

## **Styles**

• 270 styles • Contrôle de style: 2 intros, 4 variations, 2 transitions, 1 break, 2 finales, fonction SYNCHRO START, fonction Tap Tempo **Lecteur audio**

## • Formats pris en charge: MP3 (44,1 kHz, 16 bits), WAV (44,1 kHz,

16 bits)

## **Séquenceur**

- • Enregistrement: – Permet l'enregistrement en temps réel
- 16 pistes, 999 morceaux maximum
- Capacité de mémoire: 100 000 notes (999 morceaux) • Lecture:
- Permet la lecture de morceaux (jeu sur le clavier pendant la lecture d'un morceau).
- Formats pris en charge: – Lecture: format SMF (fichier MIDI standard) 0 ou 1
- Enregistrement: format original (intègre une fonction permettant de convertir en format SMF0)
- • Morceaux de démonstration: – 3 (morceaux + présentation des sons)

## **Gammes**

• 11 types (y compris une gamme utilisateur) **Prises**

- • Prise FOOT CONTROLLER: prise jack de 6,3 mm (pédale progressive non prise en charge) • Prise AUDIO IN: prise mini-jack stéréo de 3,5 mm • Prises OUTPUT L/MONO, R (mono): prise jack TS de 6,3 mm (asymétrique) • Prise casque: prise mini-jack stéréo de 3,5 mm • Port USB TO DEVICE: port USB de type A (pour la connexion à une clé USB) • Port USB TO HOST: port USB de type B (pour la connexion à un ordinateur) • Prise MIDI OUT: pour la connexion à des générateurs de son MIDI et d'autres dispositifs **MIDI** • Compatible MIDI OUT, USB MIDI **Écran**
- • Écran personnalisable à cristaux liquides avec rétroéclairage **Alimentation**

• Adaptateur secteur: DC 12V,  $\Diamond \mathbf{\odot} \Diamond$  $\cdot$  Piles: piles AA (alcalines ou nickel-hydrure métallique)  $\times$  6 (non fournies) • Autonomie des piles: environ 8 heures (avec des piles alcalines) • Consommation électrique: 6 W

## **Dimensions/poids**

 $\cdot$  Dimensions (L  $\times$  P  $\times$  H): 1.037  $\times$  296  $\times$  80 mm • Poids: 4 kg (sans les piles)

#### **Accessoires fournis** • Guide de prise en main (le document que vous lisez),

Précautions, adaptateur secteur **Accessoires (vendus séparément)**

## • Commutateur au pied PS-1, commutateur au pied PS-3, pédale forte DS-1H, contrôleur au pied EXP-2)

\* Les caractéristiques et l'aspect du produit sont susceptibles d'être modifiés sans avis préalable en vue d'une amélioration.

## **De Technische Daten**

**Es Especificaciones**

• Control táctil: suave (ligero), medio (estándar), duro (pesado),

**Ja** 主な仕様 

• タッチ・コントロール: ソフト(軽め)、ミディアム(標準)、ハード(重め)、

• 790のサウンド、59のドラム・キット (GM互換のサウンド・セット含む)

• スタイル・コントロール: 2イントロ、4バリエーション、2フィル、1ブレイク、

• 対応フォーマット: MP3 (44.1kHz、16bit)、WAV (44.1kHz、16bit)

• 鍵盤パート: 2ステレオ・デジタル・マルチ・エフェクト •伴奏パート:2ステレオ・デジタル・マルチ・エフェクト

2エンディング、シンクロ・スタート、タップ・テンポ

– ソング・プレイ (再生しながらの鍵盤演奏)に対応

6.3mmフォーン・ジャック(ハーフ・ダンパー非対応)

3.5mmステレオ・ミニフォーン・ジャック • OUTPUT L/MONO、R端子: 6.3mm TSフォーン・ジャック、不平衡

3.5mmステレオ・ミニフォーン・ジャック

USB Type A端子、USBメモリー接続用

USB Type B端子、コンピューター接続用

• 電源アダプター: ACアダプター (DC 12V、 → G → )

• 電池寿命: アルカリ乾雷池使用時: 約8時間

• 外形寸法(W × D × H): 1,037 × 296 × 80 mm

• 電池:単3形電池(アルカリ乾電池またはニッケル水素電池)×6(別売)

• クイック・スタート・ガイド(本書)、安全上のご注意/保証規定/アフター

• PS-1ペダル・スイッチ、PS-3ペダル・スイッチ、DS-1Hダンパー・ペダル、

\* 仕様および外観は、改良のため予告なく変更する場合があります。

– 再生:SMF (スタンダードMIDIファイル)フォーマット0または1 – 録音:オリジナル・フォーマット(SMF0変換出力機能あり)

**鍵盤** • 61鍵

**音源**

**サウンド**

**サウンド・セット**  $.200$ 

• 173バリエーション **スタイル** • 270スタイル

**オーディオ・プレーヤー**

– リアルタイム録音対応 – 16トラック、最大999ソング – データ容量:約100,000音符(999曲)

**シーケンサー** • 録音:

•対応フォーマット:

· 11タイプ (ユーザー含む)

• FOOT CONTROLLER端子:

• デモ・ソング: – 3曲(曲 + 音色紹介)

**スケール**

**接続端子**

• AUDIO IN端子:

• ヘッドホン端子:

• USB TO DEVICE端子:

• USB TO HOST端子:

• MIDI OUT、USB MIDI対応 **ディスプレイ**

• 質量: 4 kg (電池含まず)

サービス、ACアダプター **アクセサリー(別売)**

EXP-2フット・コントローラー

• バックライト付カスタムLCD

• MIDI OUT端子: MIDI音源等の接続用

• 消費電力:6W **外形寸法/質量**

**MIDI**

**電源**

**付属品**

• 再生:

フィックス(固定)

·音源: ステレオPCM音源 • 最大同時発音数: 64ボイス

**スタイル・パフォーマンス** • 270スタイル×4セット **エフェクト**

• Generador de sonido: generador de sonido analógico PCM

• 790 sonidos, 59 kits de batería (incluido una configuración de

• Control de estilos: 2 introducciones, 4 variaciones, 2 rellenos, 1 redoble, 2 finales, sincronización de comienzo, tempo por

• Formatos compatibles: MP3 (44,1 kHz, 16 bits), WAV (44,1 kHz, 16

– Capacidad de almacenamiento de datos: 100.000 notes (999

– Admite reproducción de canciones (tocando el teclado

– Reproducción: formato SMF (archivo MIDI estándar) 0 o 1 – Grabación: formato original (existe una función de conversión

• Parte de teclado: 2 multiefectos digitales estéreo • Parte de acompañamiento: 2 multiefectos digitales estéreo

**Teclado** • 61 teclas

fijo

estéreo

**Sonidos**

 $.300$ 

**Efectos**

• 173 variaciones **Estilos** • 270 estilos

pulsación

canciones) • Reproducción:

• Formatos compatibles:

y salida a SMF0) • Canciones de demostración: – 3 (canciones + introducción de sonido)

• Jack FOOT CONTROLLER:

**Escalas**

**Conectores**

• Jack AUDIO IN: Minijack estéreo de 3,5 mm • Jacks OUTPUT L/MONO, R: Jack TS de 6,3 mm (sin balancear)

Jack de auriculares: Minijack estéreo de 3,5 mm • Puerto USB TO DEVICE:

• Puerto USB TO HOST:

• Admite MIDI OUT, USB MIDI

• LCD personalizable con retroiluminación

• Conector MIDI OUT:

**MIDI**

**Pantalla**

**Alimentación**

adquieren aparte)

utilizan pilas alcalinas) • Consumo eléctrico: 6 W **Dimensiones/peso**

• Peso: 4 kg (sin pilas) **Elementos incluidos**

de CA

bits) **Secuenciador** • Grabación:

**Reproductor de audio**

– Admite grabación en tiempo real – 16 pistas, 999 canciones máximo

mientras se reproduce una canción)

• 11 tipos (incluyendo escala de usuario)

Jack de 6,3 mm (half-damper no admitido)

Puerto USB tipo A (para conectar una unidad flash USB)

Para conectar a generadores de tonos y otros dispositivos MIDI

• Adaptador de corriente: adaptador de CA (CC 12V, ���) • Pilas: pilas AA (alcalinas o de níquel-metal hidruro) × 6 (se

• Duración de la pila: aproximadamente 8 horas (cuando se

• Guía de inicio rápido (este documento), Precauciones, adaptador

\* Las especificaciones y el aspecto están sujetos a cambios

• Dimensiones (an.  $\times$  pro.  $\times$  al.): 1.037  $\times$  296  $\times$  80 mm

**Accesorios (se venden por separado)** • Pedal conmutador PS-1, pedal conmutador PS-3, pedal de

resonancia DS-1H, pedal controlador EXP-2

sin previo aviso por mejora.

Puerto USB tipo B (para conectar a un ordenador)

**Generador de sonido**

• Polifonía máxima: 64 voces

sonidos compatibles con GM) **Configuraciones de sonidos**

**Interpretación de estilos**  $\cdot$  270 estilos  $\times$  4 configuraciones

#### **Tastatur** • 61 Tasten • Touchsteuerung: Soft (leicht), medium (Standard), hard (schwerer), fixed (fest)

## **Klangerzeugung** • Klangerzeugung: Stereo PCM Klangerzeugung • Maximale Polyphonie: 64 Stimmen

#### **Sounds** • 790 Sounds, 59 Drumkits (inklusive GM-kompatibles Sound Set)

**Sound Sets**  $• 200$ 

#### **Style Darbietung**  $\cdot$  270 Styles  $\times$  4 Sets

#### **Effekte** • Keyboard-Part: 2 digitale Stereo-Multi-Effekte • Begleitungspart: 2 digitale Stereo-Multi-Effekte • 173 Variationen

#### **Styles** • 270 Styles • Style Control: 2 Intros, 4 Variationen, 2 Fills, 1 Break, 2 Schlussteile, Synchro Start, Tap Tempo

## **Audioplayer** • Unterstützte Formate: MP3 (44,1 kHz / 16-Bit), WAV (44,1 kHz /

16-Bit)

#### **Sequencer** • Aufnahme:

- Unterstützt Echtzeitaufnahme
- 16 Spuren, maximal 999 Songs – Datenspeicherkapazität: 100.000 Noten (999 Songs)

• 11 Typen (einschließlich Nutzer-Tonleiter)

6,3 mm Klinkenbuchse (nicht halbdämpferfähig)

6,3 mm TS-Klinkenbuchse (nicht symmetrisch)

USB Typ B-Port (zum Anschluss eines Computers)

Zum Anschluss von MIDI-Klangerzeugern und anderen

• Individualisierbare LCD mit Hintergrundbeleuchtung

 $\cdot$  Abmessungen (B  $\times$  T  $\times$  H): 1.037  $\times$  296  $\times$  80 mm

• Netzteil: Wechselstrom-Netzteil (Gleichstrom 12V,  $\Leftrightarrow$   $\Leftrightarrow$   $\gg$ • Batterien: AA (Alkalibatterien oder Nickel-Metallhydrid-Akkus

• Batterielebensdauer: etwa 8 Stunden (bei Verwendung von

• Blitzstart (dieses Dokument), Sicherheitshinweise, Netzteil

\* Änderungen der technischen Daten und des Designs ohne

• PS-1 Fußschalter, PS-3 Fußschalter, DS-1H Dämpfer-/

- • Wiedergabe:
- Unterstützt Song-Play (Sie können einen wiedergegebenen Song auf der Tastatur begleiten)

– Aufnahme: Eigenes Format (samt Konvertierungsfunktion

USB Typ A-Port (zum Anschluss eines USB-Speichermediums)

*5 6*

• Unterstützte Formate: – Wiedergabe: SMF (Standard-MIDI-Datei) Format 0 oder 1

• Demosongs:

**Tonleitern**

**Anschlüsse**

• AUDIO IN Buchse:

• Kopfhörerausgang:

• USB TO HOST-Port:

• MIDI OUT-Anschluss:

**Stromversorgung**

Alkalibatterien) • Leistungsaufnahme: 6 W **Abmessungen/Gewicht**

**Lieferumfang**

× 6 (separat erhältlich)

• Gewicht: 4 kg (ohne Batterien)

**Zubehör (separat erhältlich)**

vorherige Ankündigung vorbehalten.

Haltepedal, EXP-2 Pedal

Geräten **MIDI**

**Display**

• USB TO DEVICE-Port:

zur Ausgabe als SMF0)

– 3 (Songs + Soundbeispiele)

• FOOT CONTROLLER-Buchse:

3,5 mm Stereo-Miniklinkenbuchse • OUTPUT L/MONO-, R-Buchsen:

3,5 mm Stereo-Miniklinkenbuchse

• Unterstützt MIDI OUT, USB MIDI

## <span id="page-3-0"></span>**En Modes of operation on the i3**

The i3 has four operating modes.

Performance mode: This mode lets you play the sounds of the i3 using the keyboard, or use the auto-accompaniment function (styles) to perform. You can also record your own playing.

The i3 normally operates in performance mode. To return to Performance mode after using a different mode, press the EXIT (SHIFT) button.

Sequencer mode: Use this mode to play back your recorded performance or other music data (in MP3, WAV or SMF format). You can play the keyboard during sequencer playback. Press the SEQ button to enter Sequencer mode.

Setting mode: This mode lets you adjust settings such as keyboard touch, master tune, MIDI and so on. Press the SETTING button to enter Setting mode.

Media mode: Use this mode to save settings on the i3, user songs and so on to a USB flash drive, or to load data into the i3 that is already saved. To enter Media mode, press the SETTING button while holding down the EXIT (SHIFT) button.

## **Selecting sounds**

Press the GRAND PIANO/SOUND button.

2. Use the dial to select a sound.

## **Selecting sound sets**

Sound sets are collections of sounds used for keyboard performance. Different sounds for performance such as piano, strings, synthesizer, drums and so on are assigned to four parts (lower and upper 1–3). These are called "keyboard parts," and these parts can be changed together. Try selecting a sound set and playing the i3.

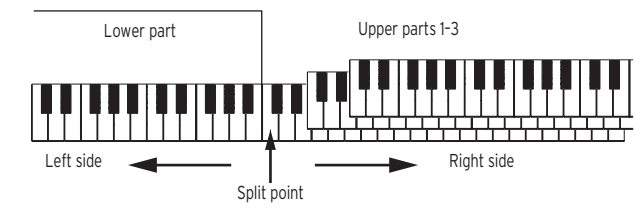

Tip: See the "Voice Name List" (PDF) for a list of the sound sets and sounds.

- 1. While in Performance mode, press the SOUND SET button. The button will light, and the sound set name is shown in the display.
- 2. Use the dial to select the sound set you want to play. Once you have selected the sound set, play the i3 to check the sound.

#### **Changing the sound for a specific keyboard part**

- 1. Press the button corresponding to the keyboard part you want to change (UPPER 1–3, LOWER/SPLIT). The button will blink.
- 2. Use the dial to select a sound.

#### **Turning a specific keyboard part off (mute)**

• While holding down the EXIT (SHIFT) button, press the button of the part you wish to turn off (UPPER 1-3, LOWER/SPLIT). The button will go dark.

When the LOWER/SPLIT button goes dark, the lower part will be turned off, letting you play the sound of the upper part over the entire keyboard range.

## **Changing the volume for a specific keyboard part**

• Turn the dial while holding down the button corresponding to the part on which you want to change the volume (UPPER 1–3, LOWER/SPLIT).

#### **Playing with a style you choose**

The style function automatically plays accompaniment to match the chord that you specify. The i3 features accompaniment patterns in many different styles. The sounds used by styles consist of eight parts (bass, drums, percussion and other parts 1–5). These are called "accompaniment parts." Try selecting a style and listen to the autoaccompaniment that plays back.

Tip: Each style is preset with the most suitable sound set (style performance set) and eight chord types (Chord mode).

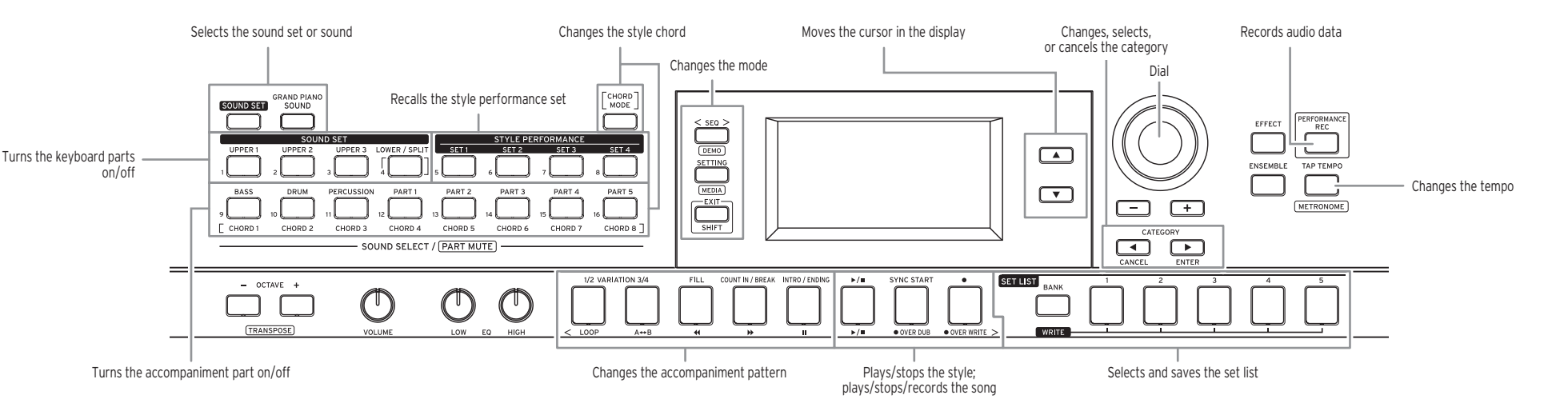

- 1. In Performance mode, press the  $\nabla$  button to move the cursor on the display to the style name. 2. Select a style using the dial.
- Tip: Press CATEGORY  $\blacktriangleleft$ ,  $\blacktriangleright$  buttons to switch the style between different musical genres.
- 3. Press one of the STYLE PERFORMANCE buttons (SET 1–SET 4) to recall a style performance set.
- The set number will appear on the display.
- Note: There may be less than four style performance sets available (example: only SET 1 and SET 2), depending on the style you select. The sound set will not change if you press a set number button that is unavailable.
- 4. Play a chord within the chord recognition range.
- The chord name that you played is recognized and shown on the display.
- Tip: If the LOWER/SPLIT button is lit up green, the left side of the keyboard (lower part) will be used for both playing and for recognizing chords.
- Tip: To enable chord recognition over the entire keyboard range, press the LOWER/SPLIT button. The button will go dark.
- Tip: To use the lower part for recognizing chords only (the lower part sounds will not be heard), press the LOWER/SPLIT button while holding down the SOUND SET button. The button will light red.
- 5. Press the  $\blacktriangleright$ / $\blacksquare$  button to make it light up.
- Auto-accompaniment will begin. When you change the chord, the accompaniment will automatically follow along. Try playing a melody on the right side of the keyboard.
- Tip: You can change the style performance sets to the sound sets that you like, or change the sounds for each accompaniment part. See the Owner's Manual (PDF) for details.
- 6. Press the  $\blacktriangleright$ / $\blacksquare$  button to stop auto-accompaniment. The button will go dark.

#### **Changing the tempo**

• Turn the dial while holding down the TAP TEMPO button. Tip: You can also set the tempo by pressing the TAP TEMPO button a number of times (the tap tempo function).

## **Changing the accompaniment pattern**

You can change the arrangement (variation), or make changes to the intro, ending, fills or breaks of an auto-accompaniment based on a style.

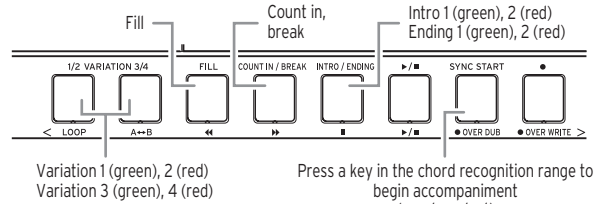

(synchro start) Tip: Press the INTRO/ENDING button while the auto-accompaniment is

stopped to specify the intro, and press the INTRO/ENDING button while the auto-accompaniment is playing back to specify the ending. When the ending is specified, the auto-accompaniment will stop once the ending is finished.

## **Changing the chord without playing the keyboard (Chord mode)**

- You can easily change the chord for a style with the buttons.
- 1. Press the CHORD MODE button. The button will light up red.
- 2. Specify a chord using the CHORD 1-8 buttons (BASS, DRUM, PER-CUSSION, PART 1–5).

# **Changing the sound for a specific accompaniment part,**

# **turning the sound off (mute) or changing the volume**

- To change the sound used by an accompaniment part, press the button of the part you want to change (BASS, DRUM, PERCUSSION, PART 1–5) to make it blink, and then use the dial to select a sound. • To turn the accompaniment part off, hold down the EXIT (SHIFT)
- button and press the button of the part you wish to turn off. The button will go dark. • To change the accompaniment part volume, turn the dial while
- holding down the button of the part you want to change.

## **Selecting a set list**

You can save your favorite settings (sound sets, styles, tempo, effects, etc.) together as a set list. The recommended set lists are stored in locations 1–5 of bank A–C for quick recall.

Tip: Bank A-1 will be selected right after the power is turned on.

- 1. While in Performance mode, press the BANK (WRITE) button a number of times to select the bank.
- 2. Use the SET LIST 1–5 buttons to recall a set list.

## **Saving a set list**

The settings that you have made will revert to their default state once you turn off the power. If you have customized the settings for a sound

- set or style, we recommend that you save your settings as a set list. 1. Press the BANK (WRITE) button a number of times to select the
- bank to save.
- 2. Press one of the SET LIST 1–5 buttons while holding down the BANK (WRITE) button.

The button you pressed will light, and the settings will be overwritten.

## **Recording a performance**

You can record your playing along with the auto-accompaniment as MIDI data (user song). You can also easily connect a USB flash drive to record your performance as audio data (WAV format).

#### **Recording as MIDI data**

*7 8*

- 1. Select the sound set and style you wish to record in Performance mode, and make changes to the tempo and other settings as need be.
- 2. Press the  $\bullet$  button to enter record standby (the button lights up red).
- 3. Press the  $\blacktriangleright$ / $\blacksquare$  button to begin recording, and then start playing.
- 4. Press the  $\blacktriangleright$ / $\blacksquare$  button to stop recording. The button will go dark. The user songs will be labeled consecutively as they are recorded, from 1 to 999.
	- Tip: When in Sequencer mode, you can edit the user songs that you recorded. See the Owner's Manual (PDF) for details.

## **Recording as audio data**

- 1. Connect a USB flash drive.
- 2. Press the PERFORMANCE REC button to begin recording (lights up red), and start playing.
- You can begin recording right away with the touch of a button when you are in Performance mode or Sequencer mode.
- 3. Press the PERFORMANCE REC button to stop recording. The button will go dark.
	- The audio data that you recorded will be saved in the "AudioRec" folder on the USB flash drive.
	- Tip: When recording audio data, you can also record sounds that are inputted from the AUDIO IN jack on the rear panel.
	- Note: Note that you may not be able to correctly record the data when using certain USB flash drives. For details, see the Korg website.

## **Playing a song**

This plays back the various types of songs. You can play the keyboard during playback.

- 1. Press the SEQ button to enter Sequencer mode.
- 2. Use the dial to select a song.
	- Tip: You can quickly switch between different types of songs (user songs, demo songs, music data on the USB flash drive and so on) by using the CATEGORY  $\blacktriangleleft$ .  $\blacktriangleright$  buttons. The display will change according to the song type.
- 3. Press the  $\blacktriangleright$ / $\blacksquare$  button to make it light up. Playback will begin.
- 4. Press the  $\blacktriangleright$ / $\blacksquare$  button to stop. The button will go dark.
- 

## **Other functions**

#### **Listening to the demo songs**

The i3 has three built-in demo songs. This shows you how to listen to the songs.

- 1. Hold down the EXIT (SHIFT) button and press the SEQ button. The demo songs will start playing back in order. When using the dial to select a demo song, the songs will play back in the order in which you select them.
- 2. Press the EXIT (SHIFT) button to exit.

"Auto PowerOff."

#### **Changing the auto power-off function**

The i3 will automatically turn off if it has not been played or operated for four hours (via the auto power-off function, which is set by factory default). This setting can be adjusted. 1. Press the SETTING button to enter Setting mode.

2. Turn the dial or press the SETTING button several times to select

3. Press the  $\nabla$  button and then turn the dial to select "Disable". 4. Press the EXIT (SHIFT) button to return to the previous mode.

#### <span id="page-4-0"></span>**Fr Modes de fonctionnement de l'i3**

L'i3 fonctionne selon quatre modes différents.

Mode de jeu: ce mode permet d'exploiter les sons de l'i3 en jouant sur son clavier, ou de jouer avec la fonction d'accompagnement automatique (styles). Vous pouvez aussi enregistrer votre propre jeu sur l'instrument.

Le mode de jeu est le mode de fonctionnement normal de l'i3. Pour retourner en mode de jeu après avoir utilisé un autre mode, appuyez sur le bouton EXIT (SHIFT).

Mode de séquenceur: ce mode vous permet de lire des enregistrements de votre jeu ou d'autres données musicales (fichiers MP3, WAV ou SMF). Vous pouvez jouer sur le clavier durant la lecture du séquenceur. Appuyez sur le bouton SEQ pour passer en mode de séquenceur.

Mode de réglages: ce mode sert à régler les paramètres de l'instrument, comme le toucher du clavier, l'accordage global, les réglages MIDI, etc. Appuyez sur le bouton SETTING pour passer en mode de réglages.

Mode de supports: ce mode sert à mémoriser les réglages sur l'i3, les morceaux utilisateur etc. sur une clé USB, ou à charger des données sauvegardées sur un support externe dans l'i3. Pour activer le mode de supports, appuyez sur le bouton SETTING tout en maintenant enfoncé le bouton EXIT (SHIFT).

## **Sélection de sons**

1. Appuyez sur le bouton GRAND PIANO/SOUND.

2. Sélectionnez un son avec la molette.

## **Sélection de sets de sons**

Les sets de sons désignent des jeux de sonorités utilisés pour jouer sur le clavier. Divers sons tels que piano, cordes, synthé, batterie, etc. destinés au jeu sont assignés aux quatre parties (Lower et Upper 1~3). Nous appelons ces parties des "parties de clavier", et elles peuvent être changées simultanément. Choisissez un son et jouez sur le clavier de l'i3.

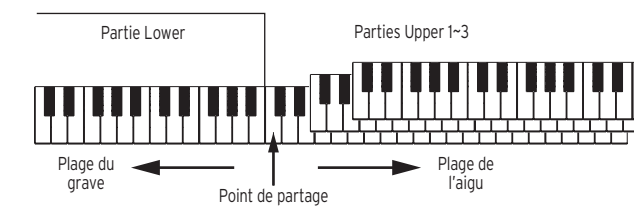

Astuce: Vous trouverez la liste des sets de sons et des sons dans le fascicule "Voice Name List" (PDF).

- 1. Quand l'instrument est en mode de jeu, appuyez sur le bouton SOUND **SET**
- Le bouton s'allume et le nom du set de sons s'affiche à l'écran.

2. Utilisez la molette pour sélectionner le set de sons avec lequel vous souhaitez jouer. Après avoir choisi le set de sons, jouez sur le clavier de l'i3 pour tester les sonorités choisies.

## **Changement de son pour une partie de clavier spécifique**

1. Appuyez sur le bouton correspondant à la partie de clavier dont vous voulez modifier le son (UPPER 1~3, LOWER/SPLIT). Le bouton clignote alors.

2. Sélectionnez un son avec la molette.

#### **Désactivation d'une partie de clavier spécifique**

• Maintenez enfoncé le bouton EXIT (SHIFT) et appuyez sur le bouton de la partie à désactiver (UPPER 1~3, LOWER/SPLIT). Le bouton s'éteint. Lorsque le bouton LOWER/SPLIT s'éteint, la partie Lower est désactivée, ce qui vous permet de jouer le son de la partie Upper sur toute l'étendue du clavier.

## **Changement de volume pour une partie de clavier spécifique**

• Tournez la molette en maintenant enfoncé le bouton de la partie dont vous voulez changer le volume (UPPER 1~3, LOWER/SPLIT).

#### **Jeu avec le style choisi**

La fonction de style joue automatiquement un accompagnement en se basant sur l'accord que vous jouez. L'i3 propose des motifs d'accompagnement de nombreux styles variés. Les sons utilisés par les styles se composent de huit parties (basse, batterie, percussion et autres parties 1~5). C'est ce que nous appelons les "parties d'accompagnement". Choisissez un style et écoutez l'accompagnement automatique joué par l'instrument.

Astuce: Un set de sons (set de jeu de styles) et huit types d'accord (mode d'accord) choisis spécialement sont préprogrammés pour chaque style.

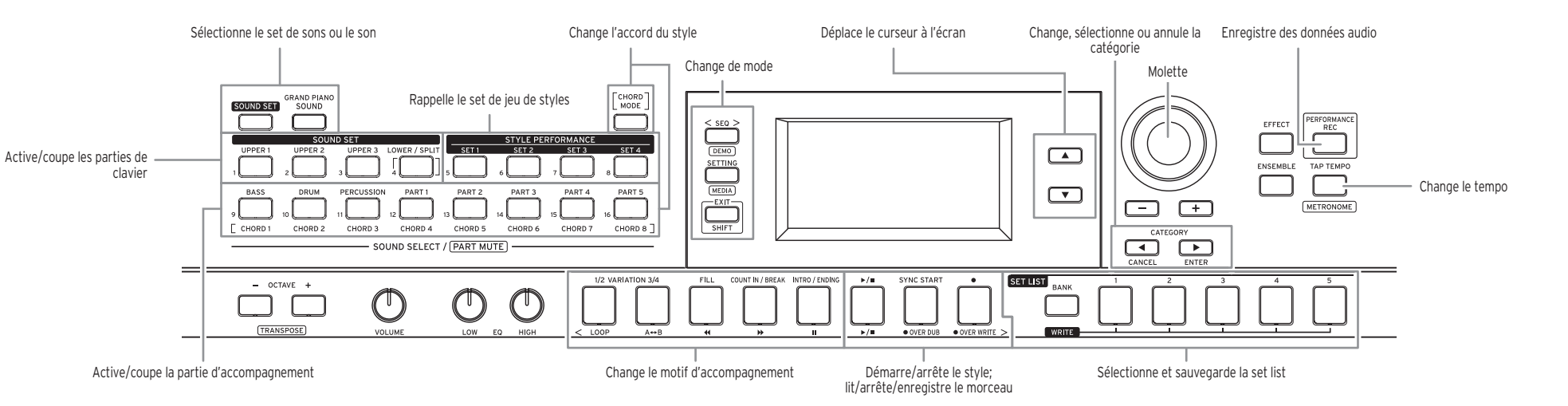

- 1. En mode de jeu, appuyez sur le bouton  $\nabla$  pour déplacer le curseur à l'écran jusqu'au nom de style. 2. Sélectionnez un style avec la molette.
	- Astuce: Appuyez sur les boutons CATEGORY <, > pour sélectionner le style parmi divers genres musicaux.
- 3. Appuyez sur un des boutons STYLE PERFORMANCE (SET 1~SET 4) pour rappeler un set de jeu de styles.

Le numéro du set s'affiche sur l'écran.

- Remarque: Selon le style sélectionné, il se pourrait qu'il y ait moins de quatre sets de jeu de style disponibles (exemple: SET 1 et SET 2 uniquement). Le set de sons ne changera donc pas si vous appuyez sur le bouton d'un numéro de set non disponible.
- 4. Jouez un accord dans la plage de reconnaissance d'accords. Le nom de l'accord joué est identifié et affiché sur l'écran.
	- Astuce: Quand le bouton LOWER/SPLIT est allumé en vert, la moitié gauche du clavier (partie Lower) est utilisée pour le jeu et la reconnaissance d'accord.
- Astuce: Pour activer la reconnaissance d'accord sur toute l'étendue du clavier, appuyez sur le bouton LOWER/SPLIT. Le bouton s'éteint.
- Astuce: Pour utiliser la partie Lower uniquement en vue de la reconnaissance d'accord (les sons de la partie Lower ne sont plus
- produits), appuyez sur le bouton LOWER/SPLIT en maintenant enfoncé le bouton SOUND SET. Le bouton s'allume en rouge. 5. Appuyez sur le bouton  $\blacktriangleright/\blacktriangleright$  de sorte qu'il s'allume.
- L'accompagnement automatique démarre. Quand vous jouez un autre accord, l'accompagnement s'aligne automatiquement. Jouez une mélodie dans la moitié droite du clavier.
- Astuce: Vous pouvez changer les sets de jeu de styles en choisissant les sets de sons voulus, ou changer les sons de chaque partie d'accompagnement. Pour des détails, voyez le Manuel d'utilisation en fichier PDF.
- 6. Appuyez sur le bouton  $\blacktriangleright/\blacksquare$  pour arrêter l'accompagnement automatique. Le bouton s'éteint.

## **Changement de tempo**

• Tournez la molette tout en maintenant enfoncé le bouton TAP TEMPO. Astuce: Vous pouvez aussi régler le tempo en appuyant plusieurs fois sur le bouton TAP TEMPO au tempo voulu (fonction Tap Tempo).

#### **Changement de motif d'accompagnement**

Vous pouvez changer l'arrangement (variation) ou apporter des changements à l'intro, la finale, les transitions ou breaks d'un accompagnement automatique basé sur un style.

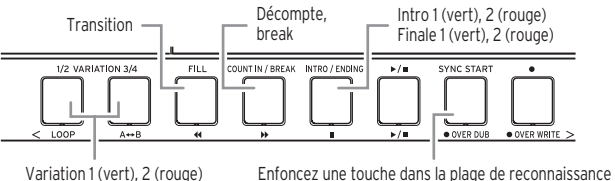

Variation 3 (vert), 4 (rouge) d'accords pour lancer l'accompagnement automatique (fonction SYNCHRO START)

Astuce: Appuyez sur le bouton INTRO/ENDING quand l'accompagnement automatique est à l'arrêt pour choisir l'intro, puis appuyez sur le bouton INTRO/ENDING pendant le jeu de l'accompagnement automatique pour choisir la finale. Quand la finale est choisie, l'accompagnement automatique s'arrête après le jeu de la finale.

#### **Changement d'accord sans jouer sur le clavier (mode d'accord)** Vous pouvez facilement changer l'accord d'un style avec les boutons en face avant.

- 1. Appuyez sur le bouton CHORD MODE. Le bouton s'allume en rouge.
- 2. Choisissez un accord avec les boutons CHORD 1~8 (BASS, DRUM,
- PERCUSSION, PART 1~5).

## **Changement du son d'une partie d'accompagnement spécifique, coupure du son (sourdine) ou réglage de volume**

- Pour changer le son utilisé par une partie d'accompagnement, appuyez sur le bouton de la partie à changer (BASS, DRUM, PERCUSSION, PART 1~5) de sorte qu'il clignote, puis sélectionnez le son voulu avec la molette.
- • Pour désactiver la partie d'accompagnement, maintenez enfoncé le bouton EXIT (SHIFT) et appuyez sur le bouton de la partie à désactiver. Le bouton s'éteint.
- • Pour changer le volume d'une partie d'accompagnement, tournez la molette tout en maintenant enfoncé le bouton de la partie voulue.

## **Sélection d'une set list**

Vous pouvez sauvegarder vos réglages favoris (sets de sons, styles, tempo, effets, etc.) ensemble sous forme d'une set list. Les set lists recommandées sont sauvegardées dans les mémoires 1~5 de la banque A~C pour un rappel rapide.

Astuce: La banque A-1 est sélectionnée à la mise sous tension de l'instrument. 1. Quand l'instrument est en mode de jeu, appuyez plusieurs fois sur le

- bouton BANK (WRITE) pour sélectionner la banque voulue. 2. Utilisez les boutons SET LIST 1~5 pour rappeler la set list voulue.
- **Sauvegarde d'une set list**

## Les réglages que vous effectuez sont perdus et l'instrument retrouve ses réglages par défaut à la mise hors tension. Si vous avez modifié les

- paramètres d'un set de sons ou d'un style, nous vous conseillons de sauvegarder vos réglages sous forme de set list.
- 1. Appuyez plusieurs fois sur le bouton BANK (WRITE) pour sélectionner la banque de destination pour la sauvegarde.
- 2. Appuyez sur un des boutons SET LIST 1~5 en maintenant enfoncé le bouton BANK (WRITE).
	- Le bouton enfoncé s'allume et les réglages existants sont écrasés.

#### **Enregistrement de données de jeu**

Vous pouvez enregistrer votre jeu sur le clavier ainsi que le jeu de l'accompagnement sous forme de données MIDI (morceau utilisateur). Vous pouvez aussi enregistrer votre jeu sous forme de données audio (fichier WAV) en branchant simplement une clé USB.

#### **Enregistrement sous forme de données MIDI**

*9 10*

- 1. Sélectionnez le set de sons et le style que vous voulez enregistrer en mode de jeu, puis réglez le tempo et tout autre paramètre voulu.
- 2. Appuyez sur le bouton  $\bullet$  pour activer le mode prêt à enregistrer (le bouton s'allume en rouge).
- 3. Appuyez sur le bouton  $\blacktriangleright/\blacksquare$  pour lancer l'enregistrement et commencez à jouer.
- 4. Appuyez sur le bouton  $\blacktriangleright/\blacksquare$  pour arrêter l'enregistrement. Le bouton s'éteint.
- Les morceaux utilisateur sont numérotés consécutivement lors de chaque enregistrement, de 1 à 999.
- Astuce: Le mode de séquenceur vous permet de modifier les morceaux utilisateur enregistrés. Pour des détails, voyez le Manuel d'utilisation en fichier PDF.

### **Enregistrement sous forme de données audio**

- 1. Branchez une clé USB à l'instrument.
- 2. Appuyez sur le bouton PERFORMANCE REC pour lancer l'enregistrement (le bouton s'allume en rouge) et commencez à jouer. Vous pouvez lancer directement l'enregistrement d'une pression d'un bouton en mode de jeu ou en mode de séquenceur.
- 3. Appuyez sur le bouton PERFORMANCE REC pour arrêter l'enregistrement. Le bouton s'éteint. Les données audio enregistrées sont sauvegardées dans le dossier
	- "AudioRec" sur la clé USB connectée.
	- Astuce: Durant l'enregistrement de données audio, vous pouvez aussi enregistrer le son transmis à la prise AUDIO IN sur le panneau arrière de l'instrument.
	- Remarque: Notez qu'avec certaines clés USB, il se pourrait que les données audio ne soient pas enregistrées correctement. Pour plus de détails, voyez le site internet de Korg.

#### **Jeu d'un morceau**

Cette fonction permet de lire les divers types de morceaux. Vous pouvez jouer sur le clavier durant la lecture.

- 1. Appuyez sur le bouton SEQ pour passer en mode de séquenceur.
- 2. Sélectionnez un morceau avec la molette.

Astuce: Vous pouvez alterner rapidement entre les divers types de morceaux (morceaux utilisateur, de démonstration, données musicales sur clé USB, etc.) avec les boutons CATEGORY  $\blacktriangleleft$ , L'écran change en fonction du type de morceau choisi.

- 3. Appuyez sur le bouton  $\blacktriangleright/\blacksquare$  de sorte qu'il s'allume. La lecture démarre.
- 4. Appuyez sur le bouton  $\blacktriangleright/\blacksquare$  pour arrêter la lecture. Le bouton s'éteint.

## **Autres fonctions**

#### **Écoute des morceaux de démonstration**

L'i3 contient trois morceaux de démonstration. Cette section décrit comment écouter ces morceaux.

- 1. Maintenez le bouton EXIT (SHIFT) enfoncé et appuyez sur le bouton SEQ. Les morceaux de démonstration sont lus l'un après l'autre. Quand vous sélectionnez un morceau de démonstration avec la molette, la lecture s'effectue dans l'ordre où vous avez sélectionné les morceaux de démonstration.
- 2. Appuyez sur le bouton EXIT (SHIFT) pour arrêter la lecture.

## **Changer le délai de la fonction de coupure automatique de l'alimentation**

L'i3 est automatiquement mis hors tension si son clavier et ses commandes ne sont pas utilisés pendant quatre heures (via la fonction de coupure automatique de l'alimentation activée à l'usine). Vous pouvez régler ce paramètre.

- 1. Appuyez sur le bouton SETTING pour passer en mode de réglages.
- 2. Tournez la molette ou appuyez plusieurs fois sur le bouton SETTING pour sélectionner "Auto PowerOff".
- 3. Appuyez sur le bouton  $\blacktriangledown$  puis tournez la molette pour sélectionner "Disable".
- 4. Appuyez sur le bouton EXIT (SHIFT) pour restaurer le mode précédent.

#### <span id="page-5-0"></span>**De Betriebsmodi der i3**

Die i3 hat vier Betriebsmodi.

Darbietungs-Modus: In diesem Modus können Sie die Sounds der i3 über die Tastatur spielen oder Ihre Darbietung mit der Auto-Begleitfunktion (Styles) begleiten. Sie können Ihre Darbietung auch aufnehmen.

Normalerweise läuft die i3 im Darbietungs-Modus. Um aus einem anderen Modus zum Darbietungs-Modus zurückzukehren, drücken Sie die EXIT (SHIFT)-Taste.

Sequenzer-Modus: In diesem Modus können Sie Ihre aufgezeichnete Darbietung oder andere Musikdateien (im Format MP3, WAV oder SMF) wiedergeben. Sie können die Sequenzerwiedergabe auf der Tastatur begleiten. Drücken Sie die SEQ-Taste, um den Sequenzer-Modus aufzurufen.

Einstellungs-Modus: In diesem Modus können Sie Einstellungen wie Anschlagsdynamik, Feinstimmung, MIDI usw. vornehmen. Drücken Sie die SETTING-Taste, um den Einstellungs-Modus aufzurufen.

Media-Modus: In diesem Modus können Sie Einstellungen der i3, Nutzer-Songs usw. auf einem USB-Speichermedium speichern oder darauf gespeicherte Daten in die i3 laden. Um den Media-Modus aufzurufen, halten Sie die EXIT (SHIFT)-Taste gedrückt und drücken Sie die SETTING-Taste.

## **Soundauswahl**

1. Drücken Sie die GRAND PIANO/SOUND-Taste.

2. Wählen Sie mit dem Wahlrad einen anderen Sound aus.

#### **Sound-Set-Auswahl**

Sound Sets sind Sammlungen von Sounds zur Darbietung auf der Tastatur. Hierbei werden vier Bereichen (LOWER und UPPER 1–3) unterschiedliche Sounds wie Piano, Streicher, Synthesizer, Drums usw. zugewiesen. Diese werden "Keyboard-Parts" genannt und können untereinander ausgetauscht werden. Wählen Sie probehalber ein Sound Set aus und spielen Sie die i3.

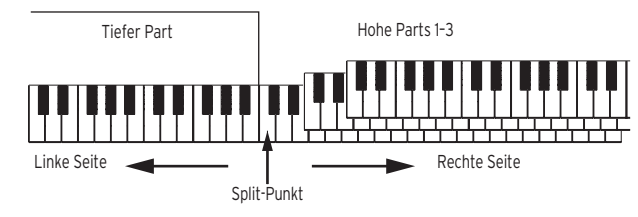

Tipp: In der Liste der Voice Name List (PDF) finden Sie eine Liste mit Sound Sets und Sounds.

- 1. Drücken Sie im Darbietungs-Modus die SOUND SET-Taste. Die Taste leuchtet und der Name des Sound Sets wird im Display angezeigt.
- 2. Wählen Sie dem Wahlrad das gewünschte Sound Set aus. Haben Sie ein Sound Set ausgewählt, spielen Sie die i3, um den Sound zu prüfen.

#### **Sound eines bestimmten Keyboard-Parts verändern**

- 1. Drücken Sie die Taste des Keyboard-Parts, den Sie ändern möchten (UPPER 1–3, LOWER/SPLIT). Die Taste blinkt.
- 2. Wählen Sie mit dem Wahlrad einen anderen Sound aus.

#### **Einen bestimmten Keyboard-Part ausschalten (mute)**

• Halten Sie die EXIT (SHIFT)-Taste gedrückt und drücken Sie die Taste des Parts, den Sie ausschalten möchten (UPPER 1–3, LOWER/SPLIT). Die Taste erlischt. Wenn die LOWER/SPLIT-Taste erlischt, wird der tiefe Part ausgeschaltet,

so dass Sie den Sound des hohen Parts über den gesamten Tastaturbereich spielen können.

#### **Lautstärke eines bestimmten Keyboard-Parts verändern**

• Halten Sie die Taste des Parts gedrückt, dessen Lautstärke Sie ändern wollen (UPPER 1–3, LOWER/SPLIT) und drehen Sie das Wahlrad.

## **Begleitung mit einem gewählten Style**

Die Style-Funktion spielt automatisch eine zum von Ihnen angegebenen Akkord passende Begleitung. Die i3 bietet Ihnen Begleitungen vieler unterschiedlicher Stile an. Die von Styles genutzten Sounds bestehen aus acht Parts (Bass, Schlagzeug, Percussion und weitere Parts 1–5). Diese werden Begleitungsparts genannt. Wählen Sie probehalber einen Style aus und hören Sie sich die Wiedergabe der Begleitautomatik an.

- Tipp: Jeder Style ist ab Werk mit dem am besten geeigneten Sound Set (Style-Darbietungs-Set) sowie acht Akkord-Typen (Akkordmodus) ausgestattet.
- 1. Drücken Sie im Darbietungs-Modus die ▼ Taste, um den Cursor im Display auf den Style Namen zu bewegen.

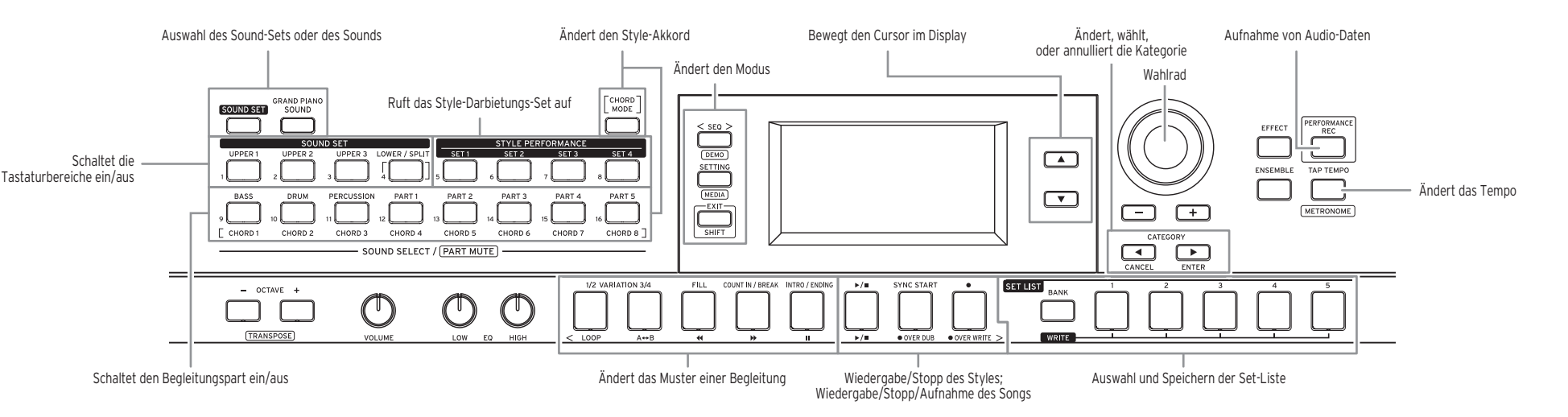

2. Wählen Sie einen Style mit dem Wahlrad aus. Tipp: Mit den CATEGORY-Tasten <, bionnen Sie hierbei zwischen unterschiedlichen Musikrichtungen umschalten.

- 3. Drücken Sie eine der STYLE PERFORMANCE-Tasten (SET 1–SET 4), um ein Style-Darbietungs-Set aufzurufen.
- Die Setnummer erscheint im Display.
- Hinweis: Für manche Styles sind weniger als vier Style-Darbietungs-Sets aufrufbar (zum Beispiel nur SET 1 und SET 2). Das Sound Set verändert sich nicht, wenn Sie eine Setnummern-Taste drücken, die nicht vergeben ist.
- 4. Spielen Sie einen Akkord innerhalb des Bereichs der Akkorderkennung.
- Der Name des gespielten Akkords wird erkannt und im Display angezeigt.
- Tipp: Wenn die LOWER/SPLIT-Taste grün leuchtet, dient die linke Seite der Tastatur (tiefer Bereich) sowohl zum Spielen als auch zur Akkorderkennung.
- Tipp: Um die Akkorderkennung auf den gesamten Tastaturbereich auszuweiten, drücken Sie die LOWER/SPLIT-Taste. Die Taste erlischt.
- Tipp: Um nur den tiefen Bereich zur Akkorderkennung zu nutzen (Sounds des tiefen Bereich werden stummgeschaltet), drücken Sie die LOWER/SPLIT-Taste und halten Sie dabei die SOUND SET-Taste gedrückt. Die Taste leuchtet rot.
- 5. Drücken Sie die ▶/■-Taste, damit diese aufleuchtet. Die automatische Begleitung setzt ein. Wenn Sie nun den Akkord wechseln, ändert sich dementsprechend die Begleitung automatisch. Spielen Sie probehalber eine Melodie auf der rechten Seite der Tastatur.
- Tipp: Sie können die Style-Darbietungs-Sets zu Sound Sets ändern, die Sie mögen oder die Sounds jedes Begleitungsparts ändern. Mehr hierzu finden Sie in der Bedienungsanleitung (PDF).
- 6. Drücken Sie die  $\blacktriangleright$ / $\blacksquare$ -Taste, um die automatische Begleitung anzuhalten. Die Taste erlischt.

#### **Tempo ändern**

• Drehen Sie das Wahlrad und halten Sie die TAP TEMPO-Taste gedrückt. Tipp: Sie können das Tempo auch durch rhythmisches Drücken der TAP TEMPO-Taste einstellen.

#### **Das Muster einer Begleitung ändern**

Sie können das Arrangement ändern (Variation) oder das Intro, den Schlussteil, Fills oder Breaks einer auf einem Style basierenden automatischen Begleitung ändern.

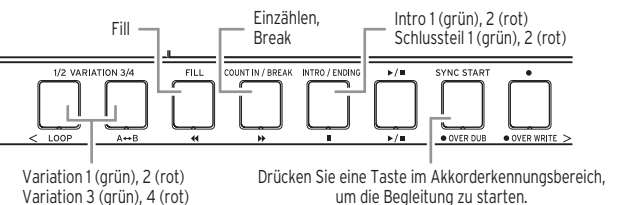

(Synchronstart)

Tipp: Drücken Sie bei gestoppter Begleitautomatik die INTRO/ENDING-Taste, um das Intro auszuwählen – tun Sie dies während der Wiedergabe der automatischen Begleitung, wird der Schlussteil ausgewählt. Ist der Schlussteil ausgewählt, endet die automatische Begleitung mit dem Ende des Schlussteils.

## **Akkordwechsel ohne Spielen der Tastatur (Akkordmodus)**

- Sie können mit den Tasten problemlos den Akkord eines Styles ändern.
- 1. Drücken Sie die CHORD MODE-Taste. Die Taste leuchtet rot.
- 2. Geben Sie mit den CHORD-Tasten 1–8 (BASS, DRUM, PERCUSSION,
- PART 1–5) einen Akkord an.

## **Den Sound eines bestimmten Begleitungsparts ändern, stummschalten (mute) oder dessen Lautstärke ändern**

- • Zum Ändern des Sounds eines Begleitungsparts drücken Sie die Taste des entsprechenden Parts (BASS, DRUM, PERCUSSION, PART 1–5), so dass diese blinkt und wählen Sie mit dem Wahlrad einen anderen Sound aus. • Zum Ausschalten des Begleitungsparts halten Sie die EXIT (SHIFT)-Taste
- gedrückt und rücken Sie die Taste des entsprechenden Parts. Die Taste erlischt. • Zum Ändern der Lautstärke des Begleitungsparts drehen Sie das Wahlrad
- und halten dabei die Taste des entsprechenden Parts gedrückt.

## **Auswahl einer Set-Liste**

Sie können Ihre bevorzugten Einstellungen (Sound Sets, styles, Tempo, Effekte usw.) als Set-Liste speichern. Empfohlene Set-Listen sind in den Speicherplätzen 1–5 von Bank A–C zum schnellen Aufrufen gespeichert. Tipp: Nach dem Einschalten wird Bank A-1 aufgerufen.

- 1. Drücken Sie im Darbietungs-Modus die BANK (WRITE)-Taste mehrmals, um eine Bank auszuwählen.
- 2. Rufen Sie mit den SET LIST-Tasten 1–5 eine Set-Liste auf.

#### **Speichern einer Set-Liste**

Die von Ihnen vorgenommenen Einstellungen gehen beim Ausschalten verloren. Wir empfehlen Ihnen, die Ihren Vorlieben angepassten Einstellungen eines Sound Sets oder Styles in einer Set-Liste zu speichern.

- 1. Drücken Sie die BANK (WRITE)-Taste mehrmals, um eine Bank zum Speichern auszuwählen.
- 2. Halten Sie die BANK (WRITE)-Taste gedrückt und drücken Sie eine der SET LIST-Tasten 1–5.
- Die gedrückte Taste leuchtet und die Einstellungen werden überschrieben.

#### **Aufnahme einer Darbietung**

Sie können Ihr Spiel zur automatischen Begleitung als MIDI-Daten (Nutzer-Song) aufnehmen. Sie können auch ein USB-Speichermedium anschließen, um Ihre Darbietung als Audiodatei aufzunehmen (WAV-Format).

#### **Aufnahme als MIDI-Daten**

*11 12*

- 1. Wählen Sie das Sound Set und den Style aus, den Sie im Darbietungs-Modus aufnehmen wollen und ändern Sie gegebenenfalls Tempo und weitere Einstellungen.
- 2. Drücken Sie die ·Taste, um die Aufnahme auf Standby zu setzen (die Taste leuchtet rot).
- 3. Drücken Sie die  $\blacktriangleright$ / $\blacksquare$ -Taste, um die Aufnahme zu starten und fangen Sie an zu spielen.
- 4. Drücken Sie die >/■-Taste, um die Aufnahme zu beenden. Die Taste erlischt.

Die Nutzer-Songs werden in der Reihenfolge ihrer Aufnahme von 1 bis 999 durchnummeriert.

Tipp: Im Sequenzer-Modus lassen sich die von Ihnen aufgenommenen Songs bearbeiten. Mehr hierzu finden Sie in der Bedienungsanleitung (PDF).

## **Aufnahme als Audiodatei**

- 1. Schließen Sie ein USB-Speichermedium an.
- 2. Drücken Sie die PERFORMANCE REC-Taste zum Starten der Aufnahme (leuchtet rot auf) und fangen Sie an zu spielen. Im Darbietungs-Modus oder Sequenzer-Modus können Sie die Aufnahme direkt mit dem Berühren einer Taste starten.
- 3. Drücken Sie die PERFORMANCE REC-Taste, um die Aufnahme zu beenden. Die Taste erlischt. Die von Ihnen aufgenommenen Audio-Daten werden im Ordner
- "AudioRec" Ihres USB-Speichermediums gespeichert. Tipp: Bei der Aufnahme von Audiodateien können Sie auch Sounds aufnehmen, die über die AUDIO IN-Buchse auf der Rückseite eingegeben werden.
- Hinweis: Wir weisen Sie darauf hin, dass nicht alle Arten von USB-Speichermedien zur Aufnahme von Audiodateien geeignet sind. Mehr hierzu finden Sie auf der Website von Korg.

## **Wiedergabe eines Songs**

Damit werden unterschiedliche Typen von Songs wiedergegeben. Sie können die Wiedergabe auf der Tastatur begleiten.

- 1. Drücken Sie die SEQ-Taste, um den Sequenzer-Modus aufzurufen. 2. Wählen Sie mit dem Wahlrad einen Song aus.
- 

Tipp: Sie können mithilfe der CATEGORY-Tasten <, > rasch zwischen unterschiedlichen Songtypen (Nutzer-Songs, Demosongs, Musikdateien auf USB-Speichermedien usw.) umschalten. Die Anzeige im Display ändert sich gemäß des Songtyps.

3. Drücken Sie die  $\blacktriangleright$ / $\blacksquare$ -Taste, damit diese aufleuchtet. Die Wiedergabe startet.

4. Drücken Sie zum Beenden die  $\blacktriangleright$ / $\blacksquare$ -Taste. Die Taste erlischt.

## **Weitere Funktionen**

#### **Demosongs anhören**

aus.

zurückzukehren.

Das i3 verfügt über 3 eingebaute Demosongs. Zur Songwiedergabe gehen Sie vor wie folgt:

1. Halten Sie die EXIT (SHIFT)-Taste gedrückt und drücken Sie die SEQ-Taste.

Die Demosongs werden nun hintereinander wiedergegeben. Wählen Sie einen Demosong mit dem Wahlrad aus, werden die Songs in der Reihenfolge wiedergegeben, in der Sie sie ausgewählt haben.

2. Drücken Sie zum Verlassen die EXIT (SHIFT)-Taste.

**Deaktivieren der Energiesparfunktion** Die i3 schaltet sich automatisch aus, wenn sie vier Stunden lang nicht gespielt oder bedient wurde (über eine werksseitig aktivierte

- Energiesparfunktion). Diese Einstellung können Sie verändern.
- 1. Drücken Sie die SETTING-Taste, um den Einstellungs-Modus aufzuru-
- fen.

4. Drücken Sie die EXIT (SHIFT)-Taste, um zum vorherigen Modus

2. Drehen Sie das Wahlrad oder drücken Sie mehrmals die SET-TING-Taste, um., Auto PowerOff" auszuwählen. 3. Drücken Sie die V-Taste und wählen Sie mit dem Wahlrad "Disable"

## <span id="page-6-0"></span>**Es Modos de funcionamiento del i3**

El i3 tiene cuatro modos de funcionamiento.

Modo de interpretación: este modo permite tocar los sonidos del i3 utilizando el teclado, o utilizar la función de autoacompañamiento (estilos) para la interpretación. También puede grabar su propia interpretación. El i3 normalmente funciona en modo de interpretación. Para regresar al modo de Interpretación después de utilizar un modo diferente, pulse el botón EXIT (SHIFT).

Modo de secuenciador: este modo se utiliza para reproducir las interpretaciones grabadas u otros datos musicales (en formato MP3, WAV o SMF). Puede tocar el teclado durante la reproducción del secuenciador. Pulse el botón SEQ para acceder al modo de secuenciador.

Modo de ajustes: este modo permite realizar ajustes tales como la sensibilidad de tacto del teclado, la afinación general, MIDI, etc. Pulse el botón SETTING para acceder al modo de ajustes.

Modo de soportes de almacenamiento: este modo se utiliza para guardar ajustes en el i3, canciones de usuario, etc., en una unidad flash USB, o para cargar datos en el i3 que hayan sido guardados previamente. Para acceder al modo de soportes de almacenamiento, pulse el botón SETTING mientras mantiene pulsado el botón EXIT (SHIFT).

## **Selección de sonidos**

1. Pulse el botón GRAND PIANO/SOUND.

2. Utilice el dial para seleccionar un sonido.

#### **Selección de configuraciones de sonidos**

Las configuraciones de sonidos (sound sets) son colecciones de sonidos que se utilizan para la interpretación en el teclado. Diferentes sonidos de interpretación tales como piano, cuerdas, sintetizador, batería, etc., son asignados a cuatro partes (inferior [Lower] y superior [Upper] 1–3). Estas partes se llaman "partes del teclado", y pueden cambiarse todas juntas. Pruebe a seleccionar una configuración de sonidos y toque el i3.

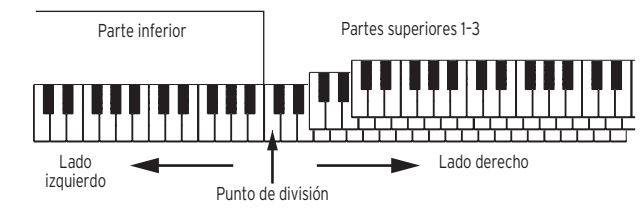

Consejo: En la lista de nombres de voces ("Voice Name List" en PDF) encontrará una lista de las configuraciones de sonidos y de los sonidos.

- 1. Mientras está en el modo de Interpretación, pulse el botón SOUND SET. El botón se iluminará y el nombre de la configuración de sonidos se mostrará en la pantalla.
- 2. Utilice el dial para seleccionar la configuración de sonidos que desee tocar. Una vez que haya seleccionado la configuración de sonidos, toque el i3 para comprobar el sonido.

## **Cambiar el sonido para una parte específica del teclado**

- 1. Pulse el botón correspondiente a la parte del teclado que desee cambiar (UPPER 1–3, LOWER/SPLIT). El botón parpadeará.
- 2. Utilice el dial para seleccionar un sonido.

#### **Desactivación de una parte específica del teclado (silenciamiento)**

- • Mientras mantiene pulsado el botón EXIT (SHIFT), pulse el botón de la parte que desee desactivar (UPPER 1–3, LOWER/SPLIT). El botón se apagará.
- Cuando el botón LOWER/SPLIT se apaga, la parte inferior (Lower) se desactiva, lo que permite tocar el sonido de la parte superior (Upper) en todo el teclado.

## **Cambiar el volumen de una parte específica del teclado**

• Gire el dial mientras mantiene pulsado el botón correspondiente a la parte cuyo volumen desee cambiar (UPPER 1–3, LOWER/SPLIT).

## **Tocar con un estilo de su elección**

La función de estilos reproduce automáticamente un acompañamiento en consonancia con el acorde especificado. El i3 tiene patrones de acompañamiento de muchos estilos diferentes. Los sonidos utilizados por los estilos constan de ocho partes (bajo, batería, percusión y otras partes 1–5). Estas se llaman "partes de acompañamiento". Pruebe a seleccionar un estilo y escuche el autoacompañamiento que se reproduce.

Consejo: Cada estilo está prefijado con la configuración de sonidos (configuración de interpretación de estilos) más adecuado y ocho tipos de acordes (modo de acordes).

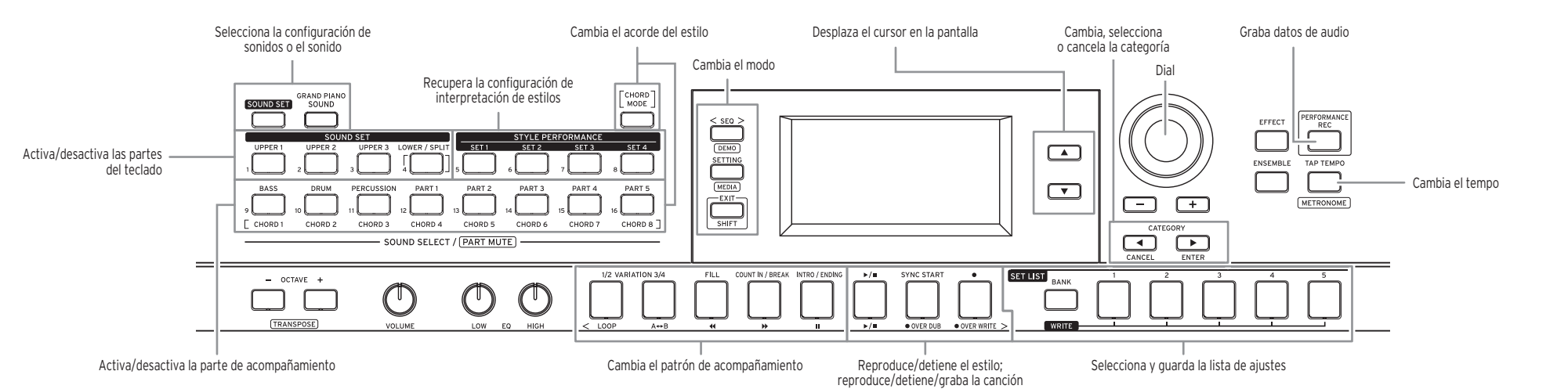

- 1. En el modo de interpretación, pulse el botón ▼ para desplazar el cursor en la pantalla hasta el nombre de estilo. 2. Seleccione un estilo mediante el dial.
	- Consejo: Pulse los botones CATEGORY <, > para cambiar el estilo entre diferentes géneros musicales.
- 3. Pulse uno de los botones STYLE PERFORMANCE (SET 1–SET 4) para acceder a una configuración de interpretación de estilos. El número de la configuración aparecerá en la pantalla.
- Nota: Puede que haya menos de cuatro configuraciones de interpretación de estilos disponibles (por ejemplo, solo SET 1 y
- SET 2), depende del estilo que se seleccione. La configuración de sonidos no cambiará si se pulsa el botón de un número de configuración no disponible.
- 4. Toque un acorde dentro de la zona de reconocimiento de acordes. El nombre del acorde que toque se reconocerá y se mostrará en la pantalla.
- Consejo: Si el botón LOWER/SPLIT se ilumina en verde, el lado izquierdo del teclado (la parte inferior o Lower) se utilizará tanto para tocar como para reconocer acordes.
- Consejo: Para permitir el reconocimiento de acordes en todo el teclado. pulse el botón LOWER/SPLIT. El botón se apagará.
- Consejo: Para utilizar solo la parte inferior para el reconocimiento de acordes (no se escucharán los sonidos de la parte inferior), pulse el botón LOWER/SPLIT mientras mantiene pulsado el botón SOUND SET. El botón se iluminará en rojo.
- 5. Pulse el botón  $\blacktriangleright$ / $\blacksquare$  para hacer que se ilumine. El autoacompañamiento comenzará. Cuando cambie de acorde, el acompañamiento cambiará automáticamente en consecuencia. Pruebe a tocar una melodía en el lado derecho del teclado.
	- Consejo: Puede cambiar las configuraciones de interpretación de estilos a la configuración de sonidos que prefiera, o cambiar los sonidos para cada parte de acompañamiento. Consulte el Manual del usuario (PDF) para más información.
- 6. Pulse el botón ▶/■ para detener el autoacompañamiento. El botón se apagará.

## **Cambiar el tempo**

- • Gire el dial mientras mantiene pulsado el botón TAP TEMPO.
- Consejo: También puede ajustar el tempo pulsando el botón TAP TEMPO una serie de veces (función de tempo por pulsación).

#### **Cambiar el patrón de acompañamiento**

Puede cambiar el arreglo (variación) o hacer cambios en la introducción, final, rellenos o redobles de un autoacompañamiento basado en un estilo. Introducción 1 (verde), 2 (rojo)

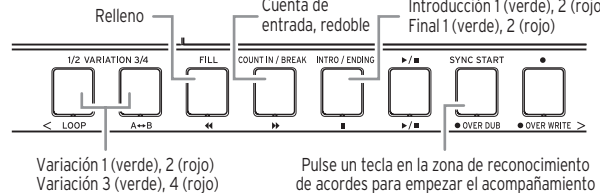

(sincronización de comienzo)

Consejo: Pulse el botón INTRO/ENDING mientras el autoacompañamiento está parado para especificar la introducción, y pulse el botón INTRO/ENDING mientras el autoacompañamiento está reproduciéndose para especificar el final. Cuando se especifica el final, el autoacompañamiento se para una vez que el final se termina.

## **Cambiar el acorde sin tocar el teclado (modo de acordes)**

- El acorde para un estilo se puede cambiar fácilmente con los botones.
- 1. Pulse el botón CHORD MODE. El botón se iluminará en rojo.
- 2. Especifique un acorde mediante los botones CHORD 1–8 (BASS, DRUM, PERCUSSION, PART 1–5).

## **Cambiar el sonido para una parte de acompañamiento**

- **específica, desactivar el sonido (silenciar) o cambiar el volumen** • Para cambiar el sonido utilizado por una parte de acompañamiento, pulse el botón de la parte que desee cambiar (BASS, DRUM, PERCUSSION, PART 1–5) para hacerlo parpadear, y a continuación utilice el dial para
- seleccionar un sonido. • Para desactivar una parte de acompañamiento, mantenga pulsado el botón EXIT (SHIFT) y pulse el botón de la parte que desee desactivar. El botón se apagará.
- • Para cambiar el volumen de una parte de acompañamiento, gire el dial mientras mantiene pulsado el botón de la parte que desee cambiar.

## **Selección de una lista de ajustes (set list)**

Puede guardar sus ajustes favoritos (configuraciones de sonidos, estilos, tempo, efectos, etc.) todos juntos como una lista de ajustes. Las listas de ajustes recomendadas se almacenan en las ubicaciones 1–5 del banco A–C para recuperarlas rápidamente.

Consejo: Al encender la alimentación, se seleccionará el banco A-1.

- 1. Mientras está en el modo de interpretación, pulse el botón BANK (WRITE) una serie de veces para seleccionar el banco.
- 2. Utilice los botones SET LIST 1–5 para recuperar una lista de ajustes.

#### **Guardar de una lista de ajustes**

Los ajustes que haya hecho volverán a sus valores predeterminados al apagar la alimentación. Si ha personalizado los ajustes para una configuración de sonidos o un estilo, le recomendamos que guarde dichos ajustes en una lista de ajustes.

- 1. Pulse el botón BANK (WRITE) una serie de veces para seleccionar el banco en el que desee guardar.
- 2. Pulse uno de los botones SET LIST 1–5 mientras mantiene pulsado el botón BANK (WRITE).
	- El botón pulsado se iluminará y los ajustes se sobrescribirán.

#### **Grabación de una interpretación**

Puede grabar su interpretación al teclado junto al autoacompañamiento como datos MIDI (canción de usuario). También puede conectar fácilmente una unidad flash USB para grabar su interpretación como datos de audio (formato WAV).

#### **Grabación como datos MIDI**

- 1. Seleccione la configuración de sonidos y el estilo que desee grabar en el modo de interpretación y haga los cambios que sean necesarios en el tempo y en otros ajustes.
- 2. Pulse el botón para acceder al modo de grabación en espera (el botón se ilumina en rojo).
- 3. Pulse el botón  $\blacktriangleright$ / $\blacksquare$  para comenzar la grabación, y a continuación empiece a tocar.
- 4. Pulse el botón ▶/■ para detener la grabación. El botón se apagará. Las canciones de usuario se etiquetarán consecutivamente en el orden en que sean grabadas, desde 1 a 999.
	- Consejo: En el modo de secuenciador puede editar las canciones de usuario que haya grabado. Consulte el Manual del usuario (PDF) para más información.

#### **Grabación como datos de audio**

- 1. Conecte una unidad flash USB.
- 2. Pulse el botón PERFORMANCE REC para comenzar la grabación (se ilumina en rojo), y empiece a tocar. Puede empezar a grabar de inmediato con solo tocar un botón cuando
- esté en el modo de interpretación o en el modo de secuenciador. 3. Pulse el botón PERFORMANCE REC para detener la grabación. El botón
	- se apagará. Los datos de audio que hava grabado se guardarán en la carpeta "AudioRec" dentro de la unidad flash USB.
	- Consejo: Al grabar datos de audio, también puede grabar el sonido que se introduzca por el jack AUDIO IN situado en el panel posterior.
- Nota: Tenga en cuenta que es posible que los datos no se graben correctamente cuando se utilizan ciertas unidades flash USB. Para más información, consulte el sitio web de Korg.

## **Reproducción de una canción**

Se pueden reproducir varios tipos de canciones. Y puede tocar el teclado durante la reproducción.

- 1. Pulse el botón SEQ para acceder al modo de secuenciador.
- 2. Utilice el dial para seleccionar una canción.

**Consejo:** Puede cambiar entre los diferentes tipos de canciones (canciones de usuario, canciones de demostración, datos de música de la unidad flash USB, etc.) mediante los botones  $CATEGORY \triangleleft, \blacktriangleright.$ 

- La pantalla cambiará según el tipo de canción.
- 3. Pulse el botón  $\blacktriangleright$ / $\blacksquare$  para hacer que se ilumine. La reproducción comenzará.

4. Pulse el botón  $\blacktriangleright$ / $\blacksquare$  para parar. El botón se apagará.

## **Otras funciones**

#### **Escuchar las canciones de demostración**

El i3 lleva incorporadas tres canciones de demostración. A continuación se muestra cómo escuchar las canciones.

- 1. Mantenga pulsado el botón EXIT (SHIFT) y pulse el botón SEQ. Las canciones de demostración comenzarán a reproducirse en orden. Cuando utilice el dial para seleccionar una canción de demostración, las canciones se reproducirán en el orden en que las seleccione.
- 2. Pulse el botón EXIT (SHIFT) para salir.

## **Cambiar la función de apagado automático**

El i3 se apagará automáticamente si no se toca o no se opera con él durante cuatro horas (mediante la función de apagado automático que viene preajustada de fábrica). Este ajuste se puede variar. 1. Pulse el botón SETTING para acceder al modo de ajustes.

- 2. Gire el dial o pulse el botón SETTING varias veces para seleccionar "Auto
- PowerOff."
- 3. Pulse el botón  $\nabla$ , y a continuación gire el dial para seleccionar "Disable" (Desactivar).
- 4. Pulse el botón EXIT (SHIFT) para volver al estado anterior.

<span id="page-7-0"></span>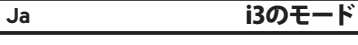

i3には4つのモードがあります。

パフォーマンス・モード: i3のサウンドを鍵盤で演奏をしたり、自動伴奏機能(スタ イル)を使って演奏をしたりするモードです。演奏を録音することもできます。 通常はパフォーマンス・モードで動作します。他のモードからパフォーマンス・ モードに戻るには、EXIT (SHIFT) ボタンを押します。 シーケンサー・モード: 録音した演奏や音楽データ(MP3、WAV、SMF)を再生

するモードです。再生しながら鍵盤を演奏することもできます。シーケンサー・ モードに入るには、SEQボタンを押します。

セッティング・モード: 鍵盤のタッチ、マスター・チューン、MIDIなどの設定を行 うモードです。セッティング・モードに入るには、SETTINGボタンを押します。 メディア・モード: i3の設定やユーザー・ソングなどをUSBメモリーに保存した り、保存されたデータをロードしたりするモードです。メディア・モードに入るに は、EXIT (SHIFT) ボタンを押しながら、SETTINGボタンを押します。

## サウンドを選ぶ

GRAND PIANO/SOUNDボタンを押します。

2. ダイヤルでサウンドを選びます。

## サウンド・セットを選ぶ

サウンド・セットは鍵盤演奏のためのサウンドの集まりです。ピアノ、ストリング ス、シンセサイザー、ドラムなど、鍵盤で演奏できるサウンドが4つのパート(ロ ワー、アッパー1~3)に割り当てられています。これらを鍵盤パートといい、まと めて変更することができます。サウンド・セットを選んで演奏してみましょう。

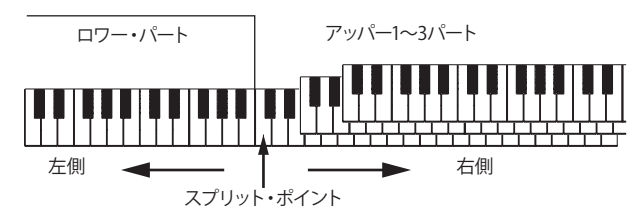

Tip: サウンド・セットとサウンドのリストは、「ボイス・ネーム・リスト」(PDF) を参照してください。

- 1. パフォーマンス・モードでSOUND SETボタンを押します。 ボタンが点灯し、ディスプレイにサウンド・セット名が表示されます。
- 2. ダイヤルで演奏したいサウンド・セットを選びます。 サウンド・セットを選んだら、鍵盤を演奏してサウンドを確認してみま しょう。

## 特定の鍵盤パートのサウンドを変える

- 1. 変更したい鍵盤パートのボタン(UPPER 1~3、LOWER/SPLIT)を押して点 滅させます。
- 2. ダイヤルでサウンドを選びます。

## 特定の鍵盤パートをオフにする (ミュート)

· EXIT (SHIFT) ボタンを押しながら、オフにしたいパートのボタン (UPPER 1~ 3、LOWER/SPLIT)を押して消灯させます。 LOWER/SPLITボタンを消灯させると、ロワー・パートをオフにして鍵盤の 全域でアッパー・パートのサウンドを弾くことができます。

## 特定の鍵盤パートの音量を変える

・ 音量を変更したいパートのボタン(UPPER 1~3、LOWER/SPLIT)を押しな がら、ダイヤルを回します。

## スタイルを選んで演奏する

スタイルは、指定したコードに合わせて自動伴奏をつける機能です。i3には、さ まざまなジャンルの伴奏パターンが収められています。スタイルで使用される サウンドは8つのパート(ベース、ドラム、パーカッション、その他のパート1~5) で構成されており、これらを伴奏パートといいます。スタイルを選んで自動伴 奏を再生してみましょう。

Tip: それぞれのスタイルには最適なサウンド・セット(スタイル・パフォーマ ンス・セット)と8種類のコード(コード・モード)があらかじめ設定され ています。

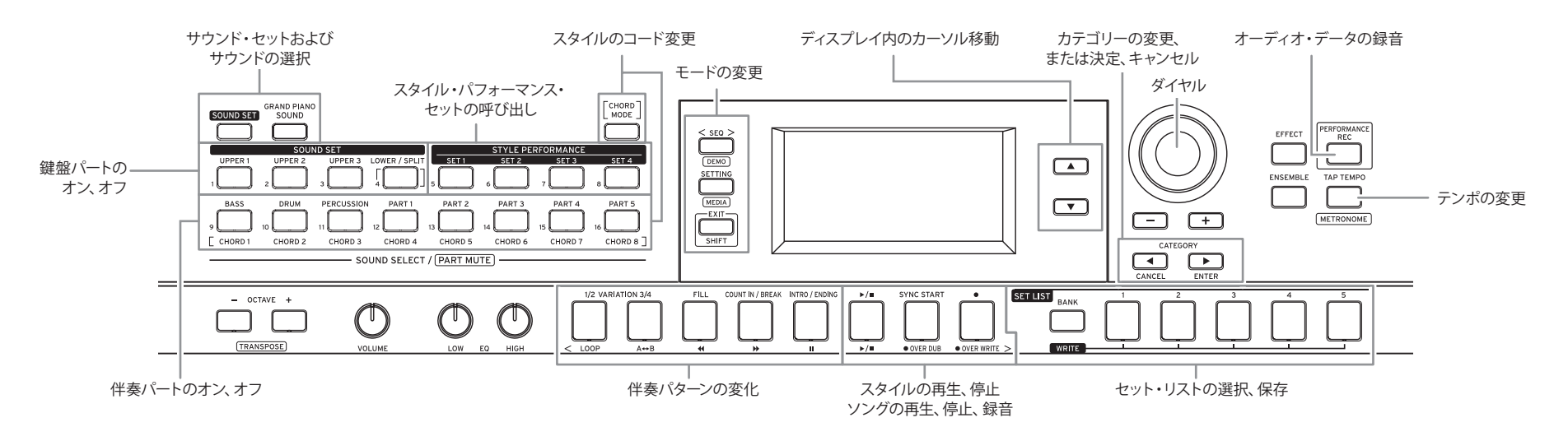

- 1. パフォーマンス·モードで▼ボタンを押し、ディスプレイ内のカーソルをスタ 鍵盤を弾かずにコードを変える(コード・モード)
	- スタイルのコードはボタンを使って簡単に変更することができます。
	- 1. CHORD MODEボタンを押して赤で点灯させます。
	- 2. CHORD 1~8ボタン (BASS, DRUM, PERCUSSION, PART 1~5)を押して コードを指定します。

## 特定の伴奏パートのサウンドを変える、オフにする(ミュー ト)、音量を変える

- ・ 伴奏パートのサウンドを変更するときは、変更したいパートのボタン (BASS、DRUM、PERCUSSION、PART 1~5)を押して点滅させ、ダイヤル でサウンドを選びます。
- 伴奏パートをオフにするときは、EXIT (SHIFT) ボタンを押しながら、オフに したいパートのボタンを押して消灯させます。
- ・ 伴奏パートの音量を変更するときは、変更したいパートのボタンを押しな がら、ダイヤルを回します。

## セット・リストを選ぶ

お気に入りの設定(サウンド・セット、スタイル、テンポやエフェクトなど)は、セッ ト・リストとして一括保存できます。バンクA~Cの1~5には、お勧めのセット・リ ストがあらかじめ保存されており、すぐに呼び出すことができます。

## Tip: 電源を入れた直後は、バンクAの1が選ばれます。

- 1. パフォーマンス・モードでBANK(WRITE)ボタンを何回か押し、バンクを選 びます。
- 2. SET LIST 1~5ボタンを押してセット・リストを呼び出します。

## セット・リストを保存する

電源を切ると、設定した内容はデフォルト値に戻ります。サウンド・セットやス タイルを好みの設定にした場合は、セット・リストに保存することをお勧めし ます。

- 1. BANK (WRITE)ボタンを何回か押して、保存したいバンクを選びます。
- 2. BANK (WRITE) ボタンを押しながらSET LIST 1~5ボタンの1つを押します。 押したボタンが点灯し、設定が上書き保存されます。

## 演奏を録音する

自動伴奏に合わせて弾いた演奏は、MIDIデータ(ユーザー・ソング)として録音 することができます。また、USBメモリーを接続すれば、簡単な操作でオーディ オ・データ(WAV)に録音することも可能です。

## MIDIデータとして録音する

- 1. パフォーマンス・モードで録音したいサウンド・セットとスタイルを選び、必 要ならテンポなどを変更します。
- 2. ●ボタンを押して(赤で点灯)、録音待機にします。
- 3. ▶/■ボタンを押して録音を開始し、演奏を行ってください。
- 4. 録音を停止するには▶/■ボタンを押して消灯させます。 録音したユーザー・ソングには、録音順に1~999の番号が付けられます。
- Tip: 録音したユーザー・ソングは、シーケンサー・モードで編集すること もできます。詳しくは、「取扱説明書」(PDF)を参照してください。

## オーディオ・データとして録音する

- 1. USBメモリーを接続します。
- 2. PERFORMANCE RECボタンを押して(赤で点灯)録音を開始し、演奏を 行ってください。
- パフォーマンス・モードまたはシーケンサー・モードのとき、ボタンを押せ ばすぐに録音を開始することができます。
- 3. 録音を停止するにはPERFORMANCE RECボタンを押して消灯させます。 録音したオーディオ・データは、USBメモリーのAudioRecフォルダー内に 保存されます。

Tip: オーディオ・データを録音するときは、リア・パネルのAUDIO IN端子 から入力された音声も一緒に録音されます。

Note: 使用するUSBメモリーによっては、正しく録音できない場合があり ます。詳しくは、コルグ・ウェブサイトを参照してください。

## ソングを再生する

各種ソングを再生します。再生中に鍵盤を弾くこともできます。 1. SEQボタンを押してシーケンサー・モードに入ります。

- 2. ダイヤルでソングを選びます。
	- Tip: CATEGORY◀、▶ボタンを押すと、ソングの種類(ユーザー・ソング) デモ・ソング、USBメモリーの音楽データなど)をすばやく切り換える ことができます。
- ソングの種類によってディスプレイの表示が変わります。 3. ▶/■ボタンを押して点灯させ、再生を開始します。

4. 停止するには▶/■ボタンを押して消灯させます。

## その他の機能

# デモ・ソングを聴く

- i3には、デモ・ソングが3曲内蔵されています。これらのデモ・ソングを聴いて みましょう。
- 1. EXIT (SHIFT) ボタンを押しながらSEOボタンを押します。 デモ・ソングが順番に再生されます。ダイヤルでデモ・ソングを選ぶと、選 んだデモ・ソングから順番に再生されます。
- 2. 終了するときは、EXIT (SHIFT) ボタンを押します。

## オート・パワー・オフ機能を変更する

i3が工場出荷時のときは、何も操作しないまま4時間経過すると、自動的に電 源が切れるように設定されています(オート・パワー・オフ機能)。この設定 は変更することができます。

- 1. SETTINGボタンを押してセッティング・モードに入ります。
- 2. ダイヤルを回す、またはSETTINGボタンを何度か押して、"Auto PowerOff" を選びます。
- 3. ▼ボタンを押してから、ダイヤルを回して"Disable"(無効)を選びます。 4. EXIT (SHIFT) ボタンを押して、元のモードへ戻ります。

イル名に合わせます。 2. ダイヤルでスタイルを選びます。

り替わります。

マンス・セットを呼び出します。

して消灯させます。

5. ▶/■ボタンを押して点灯させます。

(タップ・テンポ機能)。 伴奏パターンに変化をつける

バリエーション1(緑)、2(赤) バリエーション3(緑)、4(赤)

1/2 VARIATION 3/4

が終わると自動伴奏が停止します。

テンポを変える

ディスプレイにセット番号が表示されます。

ディスプレイには認識したコード名が表示されます。

セットは変わりません。 4. コード認識音域でコードを弾きます。

Tip: CATEGORY◀、▶ボタンを押すと、スタイルが音楽ジャンルごとに切

**Note: 選ばれているスタイルによっては、スタイル・パフォーマンス・セッ** トの数が4つ用意されていない場合があります(例:SET 1、SET 2 のみ有効など)。無効なセット番号のボタンを押しても、サウンド・

Tip: LOWER/SPLITボタンが緑で点灯しているときは、鍵盤の左側(ロ ワー・パート)が演奏とコード認識兼用の音域になります。 Tip: 鍵盤全体をコード認識音域にするときは、LOWER/SPLITボタンを押

Tip: ロワー・パートをコード認識専用の音域にする(ロワー・パートの サウンドを鳴らさない)ときは、SOUND SETボタンを押しながら LOWER/SPLITボタンを押し、ボタンを赤く点灯させます。

自動伴奏が開始されます。コードを変更すると、それに合わせて伴奏が

Tip: スタイル・パフォーマンス・セットを他のサウンド・セットに変えた り、伴奏パートごとにサウンドを変えたりできます。詳しくは、「取扱

Tip: TAP TEMPOボタンを何回か押してテンポを設定することもできます

スタイルによる自動伴奏は、アレンジ(バリエーション)を変えたり、イントロ やエンディング、フィルやブレイクなどの変化をつけることができます。

> イントロ1(緑)、2(赤) エンディング1(緑)、2(赤)

> > SYNC STAP

コード認識領域の鍵盤を押して伴奏開始 (シンクロ・スタート)

 $\rightarrow$  /m  $^{-1}$ 

ブレイク

**DUNT IN / BREAK NTRO / ENDING** 

Tip: INTRO/ENDINGボタンは、停止中に押すとイントロ、再生中に押すとエ ンディングを指定できます。エンディングを指定した場合、エンディング

追従します。鍵盤の右側でメロティーを弾いてみましょう。

説明書」(PDF)を参照してください。 6. 自動伴奏を停止するには▶/■ボタンを押して消灯させます。

・ TAP TEMPOボタンを押しながら、ダイヤルを回します。

フィル コ 一 カウント・イン

 $\overline{\phantom{a}}$ 

3. STYLE PERFORMANCEボタン (SET 1~SET 4) を押して、スタイル・パフォー